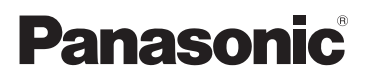

# Operating Instructions High Definition Mobile Camera

Model No. **HM-TA1**

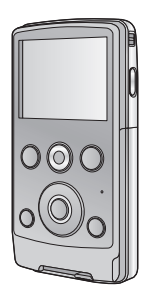

Before connecting, operating or adjusting this product, please read the instructions completely.

Spanish Quick Use Guide is included.

Guía para rápida consulta en español está incluida.

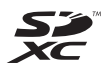

For USA and Puerto Rico assistance, please call: 1-800-211-PANA(7262) or, contact us via the web at: http://www.panasonic.com/contactinfo

For Canadian assistance, please call: 1-800-561-5505 or visit us at www.panasonic.ca

PP

VQT2Z95-1 1AG6P1P6073-A(S)

# *Things You Should Know*

#### **Thank you for choosing Panasonic!**

You have purchased one of the most sophisticated and reliable products on the market today. Used properly, we're sure it will bring you and your family

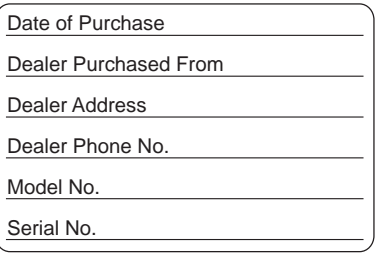

years of enjoyment. Please take time to fill in the information on the right. The serial number is on the tag located on the underside of your camera. Be sure to **retain this manual** as your convenient camera information source.

# *Safety Precautions*

# **WARNING:**

**TO REDUCE THE RISK OF FIRE OR PRODUCT DAMAGE,**

- ≥ **DO NOT EXPOSE THIS APPARATUS TO RAIN, MOISTURE, DRIPPING OR SPLASHING AND THAT NO OBJECTS FILLED WITH LIQUIDS, SUCH AS VASES, SHALL BE PLACED ON THE APPARATUS.**
- ≥ **USE ONLY THE RECOMMENDED ACCESSORIES.**
- ≥ **DO NOT REMOVE THE COVER (OR BACK); THERE ARE NO USER SERVICEABLE PARTS INSIDE. REFER SERVICING TO QUALIFIED SERVICE PERSONNEL.**

#### **FCC Note:**

This equipment has been tested and found to comply with the limits for a Class B digital device, pursuant to Part 15 of the FCC Rules. These limits are designed to provide reasonable protection against harmful interference in a residential installation. This equipment generates, uses, and can radiate radio frequency energy and, if not installed and used in accordance with the instructions, may cause harmful interference to radio communications. However, there is no guarantee that interference will not occur in a particular installation. If this equipment does cause harmful interference to radio or television reception, which can be determined by turning the equipment off and on, the user is encouraged to try to correct the interference by one or more of the following measures:

- Reorient or relocate the receiving antenna.
- Increase the separation between the equipment and receiver.
- Connect the equipment into an outlet on a circuit different from that to which the receiver is connected.
- Consult the dealer or an experienced radio/TV technician for help.

FCC Caution: To assure continued compliance, follow the attached installation instructions and use only shielded interface cables with ferrite core when connecting to computer or peripheral devices.

Any changes or modifications not expressly approved by the party responsible for compliance could void the user's authority to operate this equipment.

Declaration of Conformity

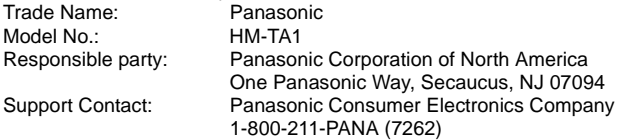

This device complies with Part 15 of the FCC Rules. Operation is subject to the following two conditions: (1) This device may not cause harmful interference, and (2) this device must accept any interference received, including interference that may cause undesired operation.

#### **THE FOLLOWING APPLIES ONLY IN CANADA.**

This Class B digital apparatus complies with Canadian ICES-003.

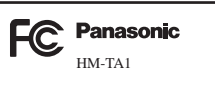

## **Battery pack (Lithium ion battery pack)**

- Use the specified unit to recharge the battery pack.
- Do not use the battery pack with equipment other than the specified unit.
- Do not get dirt, sand, liquids, or other foreign matter on the terminals.
- $\bullet$  Do not touch the plug terminals ( $+$  and  $-$ ) with metal objects.
- Do not disassemble, remodel, heat or throw into fire.

If any electrolyte should come into contact with your hands or clothes, wash it off thoroughly with water.

If any electrolyte should come into contact with your eyes, never rub the eyes. Rinse eyes thoroughly with water, and then consult a doctor.

# **Warning**

Risk of fire, explosion and burns. Do not disassemble, heat above 60 °C (140 °F) or incinerate.

Product Identification Marking is located on the bottom of unit.

# **U.S.A./CANADA CONSUMERS: ATTENTION:**

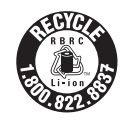

A lithium ion/polymer battery that is recyclable powers the product you have purchased. Please call 1-800-8-BATTERY for information on how to recycle this battery.

#### **<For USA-California only>**

This product contains a CR Coin Cell Lithium Battery which contains Perchlorate Material – special handling may apply. See www.dtsc.ca.gov/hazardouswaste/perchlorate.

# **Precautions**

## **USE & LOCATION**

# **WARNING**

- ≥ **TO AVOID SHOCK HAZARD** ... Your camera and power supply should not be exposed to rain or moisture. Do not connect the power supply or operate your camera if it gets wet. Your camera has been designed for outdoor use, however it is not designed to sustain direct exposure to water, rain, sleet, snow, sand, dust, or a direct splashing from a pool or even a cup of coffee. This action could permanently damage the internal parts of your camera. Do not attempt to disassemble this unit. There are no user serviceable parts inside. Unplug your camera from the power supply before cleaning.
- ≥ **AS WITH ANY SMALL OBJECT, SD CARDS CAN BE SWALLOWED BY YOUNG CHILDREN. DO NOT ALLOW CHILDREN TO HANDLE THE SD CARD.**

# **A** CAUTION

- ≥ **DO NOT AIM YOUR CAMERA AT THE SUN OR OTHER BRIGHT OBJECTS**
- ≥ **DO NOT EXPOSE YOUR CAMERA TO EXTENDED HIGH TEMPERATURE** ... Such as, in direct sunlight, inside a closed car, next to a heater, etc... This action could permanently damage the internal parts of your camera.
- AVOID SUDDEN CHANGES IN TEMPERATURE **If the unit is** suddenly moved from a cold place to a warm place, moisture may form on the SD card and inside the unit.
- ≥ **DO NOT LEAVE YOUR CAMERA OR THE POWER SUPPLY TURNED ON WHEN NOT IN USE.**
- ≥ **STORAGE OF YOUR CAMERA** ... Store and handle your camera in a manner that will not subject it to unnecessary movement (avoid shaking and striking). Your camera contains a sensitive pick-up device which could be damaged by improper handling or storage.

#### **CARE**

- ≥ **TO CLEAN YOUR CAMERA** ... Do not use strong or abrasive detergents when cleaning your camera body.
- **TO PROTECT THE LENS** ... Do not touch the surface of the lens with your hand. Use a commercial camera lens solution and lens paper when cleaning the lens. Improper cleaning can scratch the lens coating.

≥ **TO PROTECT THE FINISH OF YOUR CAMERA** ... Before handling your camera, make sure your hands and face are free from any chemical products, such as suntan lotion, as it may damage the finish.

#### **-If you see this symbol-**

#### **Information on Disposal in other Countries outside the European Union**

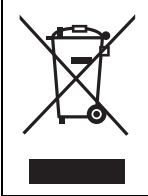

This symbol is only valid in the European Union. If you wish to discard this product, please contact your local authorities or dealer and ask for the correct method of disposal.

## ∫ **Indemnity about recorded content**

Panasonic does not accept any responsibility for damages directly or indirectly due to any type of problems that result in loss of recording or edited content, and does not guarantee any content if recording or editing does not work properly. Likewise, the above also applies in a case where any type of repair is made to the unit.

### ∫ **About recording method and compatibility of this unit**

This unit can record detailed high definition images based on the MP4 format (MPEG-4 AVC/H.264 codec).

● Since the recording method is different from the AVCHD format, the data is not compatible.

#### ■ Cards that you can use with this unit

#### **SD Memory Card, SDHC Memory Card and SDXC Memory Card**

- 4 GB or more Memory Cards that do not have the SDHC logo or 48 GB or more Memory Cards that do not have the SDXC logo are not based on SD Memory Card Specifications.
- Refer to page 16 for more details on SD cards.

### ■ For the purposes of these operating instructions

- SD Memory Card, SDHC Memory Card and SDXC Memory Card are referred to as the "SD card".
- Pages for reference are indicated by an arrow, for example: → 00

# **Contents**

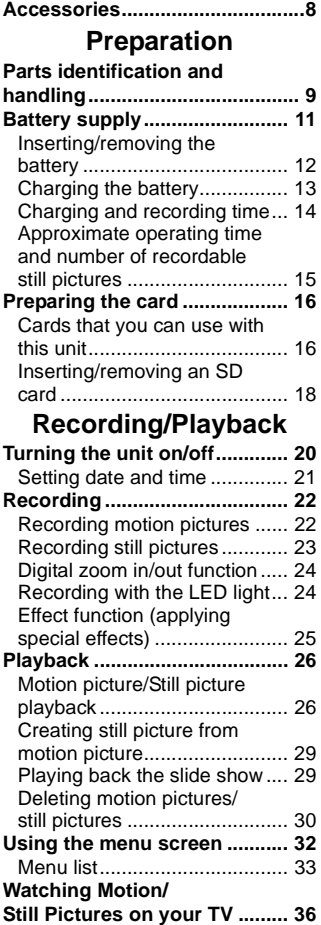

# **With a PC**

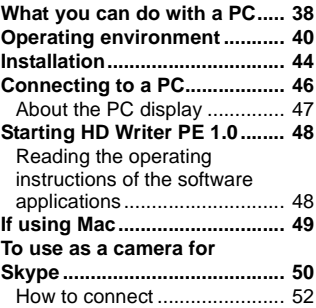

## **Others**

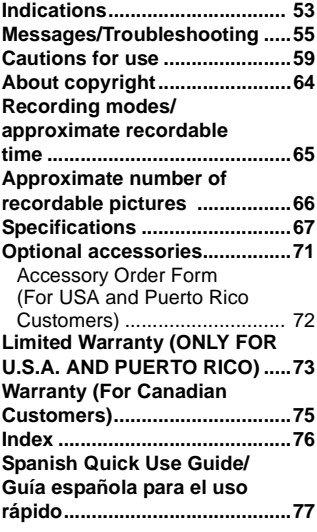

# **Accessories**

Check the accessories before using this unit.

Keep the accessories out of reach of children to prevent swallowing. Product numbers correct as of July 2010. These may be subject to change.

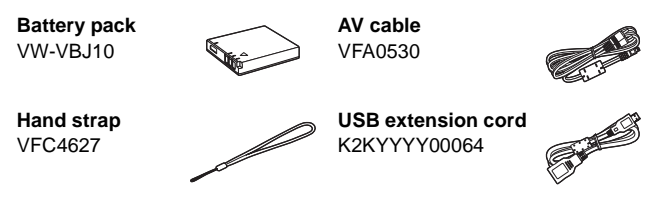

≥ **The unit comes with built-in HD Writer PE 1.0 video editing software.**

#### **Preparation**

# **Parts identification and handling**

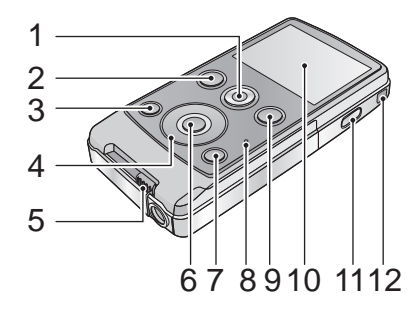

- **1** Motion picture button  $(\rightarrow 22)$ <br>**2** Playback button  $\lceil \cdot \rceil$  1 $(\rightarrow 26)$
- **Playback button**  $\lceil \cdot \rceil$  **1 (** $\rightarrow$  **26)**
- 3 Light button  $[LIGHT]$  ( $\rightarrow$  24)
- **4** Cursor button [T, W, ◀, ▶]
- **5** USB terminal slide lever (→ 13)
- **6** MENU/SET button [MENU/SET] (→ 32)
- **7** Delete button  $\begin{bmatrix} \overline{m} & 1 & (30) \end{bmatrix}$
- **8** Status indicator (→ 13, 18, 36)
- **9** Photoshot button  $\begin{bmatrix} \bigcap \\ 1 \end{bmatrix} (\rightarrow 23)$
- **10 LCD monitor**

Due to limitations in LCD production technology, there may be some tiny bright or dark spots on the LCD monitor screen. However, this is not a malfunction and does not affect the recorded picture.

#### **11 Power button**  $\left[\sqrt{0/11}\right]\rightarrow 20$ **)**

- **12 Hand strap fixture**
	- Do not cover the microphones.

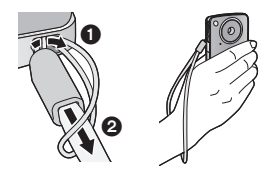

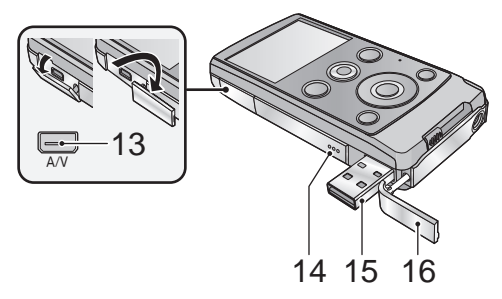

### **13 Audio-video output terminal [A/V] (→ 36)**

- Use the AV cable (only the supplied cable).
- **14 Speaker**
- **15 USB terminal [← ] (→ 13, 44, 46, 52)**
- 16 USB terminal cover  $(\rightarrow 13)$

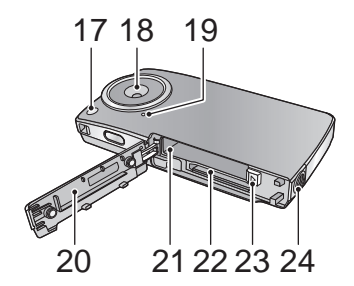

- **17** LED light (→ 24)
- **18 Lens**
- **19 Internal microphones**
- **20 Card/battery door (→ 12, 18)**
- **21 Battery slot (→ 12)**
- **22 Card slot (→ 18)**
- **23 Battery release lever [BATT] (→ 12)**
- **24 Tripod receptacle**

# **Battery supply**

#### ■ About batteries that you can use with this unit **The battery that can be used with this unit is VW-VBJ10.**

**It has been found that counterfeit battery packs which look very similar to the genuine product are made available to purchase in some markets. Some of these battery packs are not adequately protected with internal protection to meet the requirements of appropriate safety standards. There is a possibility that these battery packs may lead to fire or explosion. Please be advised that we are not liable for any accident or failure occurring as a result of use of a counterfeit battery pack. To ensure that safe products are used we would recommend that a genuine Panasonic battery pack is used.**

## **Inserting/removing the battery**

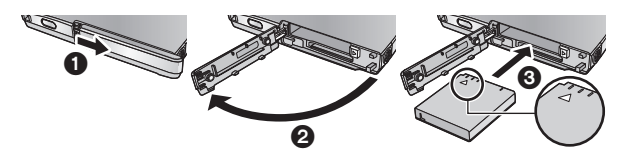

- *1* **Open the card/battery door and insert the battery in the direction shown in the figure.**
	- Push the center of the battery in the direction of the  $\triangle$  until it "clicks" and locks.
- *2* **Close the card/battery door.**

## ■ Removing the battery

**Move the battery release lever in the direction indicated by the arrow and remove the battery when unlocked.**

● Turn off the unit and make sure the LCD monitor is turned off. Then remove the battery while supporting the unit to prevent it from dropping.

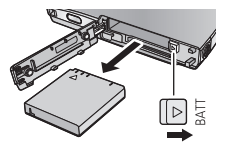

# **CAUTION**

Danger of explosion if battery is incorrectly replaced. Replace only with the same or equivalent type recommended by the manufacturer. Dispose of used batteries according to the manufacturer's instructions.

# **Charging the battery**

When this unit is purchased, the battery is not charged. Charge **the battery fully before using this unit for the first time.**

**Important:**

- ≥ **The battery will not be charged if the unit is turned on.**
- *1* **Slide the USB terminal slide lever while holding it down.**

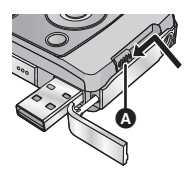

A Slide the USB terminal slide lever until it "clicks" and locks.

- This pushes the USB terminal cover open deploying the USB terminal.
- *2* **Connect USB terminal of this unit to a PC with a USB extension cord.**
	- Connect the USB extension cord by inserting it securely all the way without forcing.

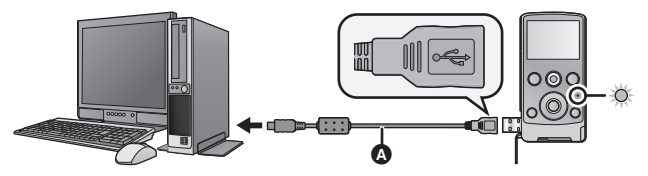

- A USB extension cord (supplied)
- Do not use any other USB extension cords except the supplied one. (Operation is not guaranteed with any other USB extension cords.)
- Insert the USB extension cord securely all the way. (The insertion of the plug to the USB terminal of this unit leaves a gap  $\bigcirc$ .) It will not operate properly if it is not inserted all the way.
- During charging, the status indicator flashes. When charging is finished, the status indicator turns off.

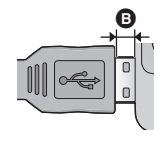

■ To return the USB terminal slide lever to its original position

**While holding down the USB terminal slide lever, slide it to its original position and close the USB terminal cover.**

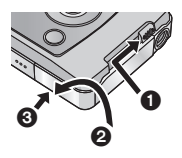

- Please refer to page 60 if the status indicator flashes quickly.
- During the charging, the unit can not be turned on with the power button. In order to turn on the unit, disconnect it from the PC.
- $\bullet$  We recommend using Panasonic batteries ( $\rightarrow$  8, 71).
- If you use other batteries, we cannot quarantee the quality of this product.
- Do not heat or expose to flame.
- Do not leave the battery(ies) in an automobile exposed to direct sunlight for a long period of time with doors and windows closed.

# **Charging and recording time**

#### ∫ **Charging/Recording time**

● Temperature: 25 °C (77 °F)/humidity: 60%RH

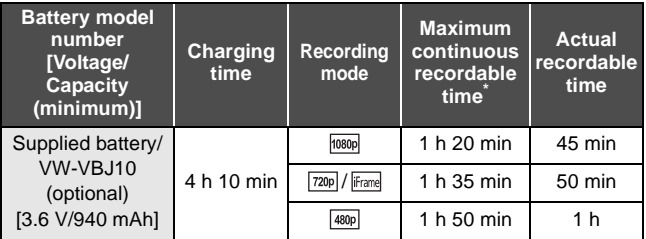

- \* Maximum continuous recordable time for one scene:
	- $-$  If [REC MODE] is set to  $\frac{1080p}{1080p}$  /  $\frac{720p}{1480p}$  : 29 min 59 sec
	- $-$  If [REC MODE] is set to  $\sqrt{r_{\text{frame}}}$ :
		- Approx. 20 min (up to 4 GB recording capacity)
- These times are approximations.
- ≥ **The indicated charging time is for when the battery has been discharged completely. Charging time and recordable time vary depending on the usage conditions such as high/low temperature.**

- The actual recordable time refers to the recordable time when repeatedly starting/stopping recording, turning the unit on/off, adjusting the zoom etc.
- The batteries heat up after use or charging. This is not a malfunction.

## **Approximate operating time and number of recordable still pictures**

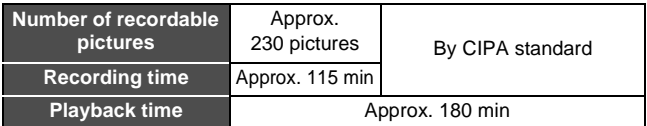

#### **Recording conditions by CIPA standard**

- CIPA is an abbreviation of Camera & Imaging Products Association.
- Using the supplied battery
- Using a Panasonic SD Memory Card (2 GB)

#### **Battery capacity indication**

● The display changes as the battery capacity reduces.

 $\text{(mm}\rightarrow\text{(m)}\rightarrow\text{(m)}\rightarrow\text{(m)}$ 

If the battery discharges, then  $\square$  will become red.

#### **Preparation**

# **Preparing the card**

This unit (an SDXC compatible device) is compatible with SD Memory Cards, SDHC Memory Cards and SDXC Memory Cards. When using an SDHC memory card/SDXC memory card with other equipment, check the equipment is compatible with these memory cards.

## **Cards that you can use with this unit**

#### **Use SD cards conforming to Class 4 or higher of the SD Speed Class Rating\* for motion picture recording.**

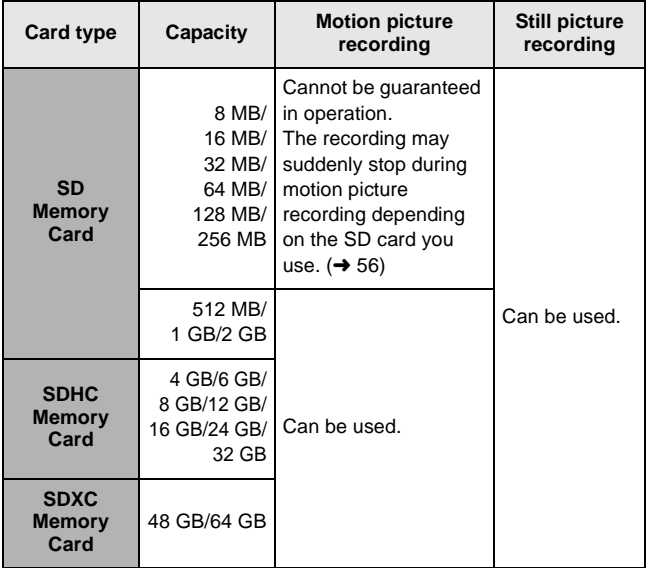

\* The SD Speed Class Rating is the speed standard for successive writes.

- 4 GB or more Memory Cards that do not have the SDHC logo or 48 GB or more Memory Cards that do not have the SDXC logo are not based on SD Memory Card Specifications.
- When the write-protect switch **@** on SD card is locked, no recording, deletion or editing will be possible on the card.
- Keep the Memory Card out of reach of children to prevent swallowing.

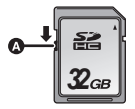

## **Inserting/removing an SD card**

When using an SD card not from Panasonic, or one previously used on other equipment, for the first time on this unit, format the SD card.  $(\rightarrow$  35) When the SD card is formatted, all of the recorded data is deleted. Once the data is deleted, it cannot be restored.

#### **Caution:**

**Check that the status indicator has gone off.**

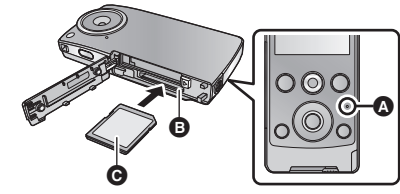

## **Status indicator** A

- When this unit is accessing the SD card, the status indicator lights up.
- *1* **Open the card/battery door and insert (remove) the SD card into (from) the card slot** B**.**
	- Face the label side **O** in the direction shown in the illustration and press it straight in as far as it will go.
	- Press the center of the SD card and then pull it straight out.

## *2* **Securely close the card/battery door.**

- ≥ Do not touch the terminals on the back of the SD card.
- Do not apply strong shocks, bend, or drop the SD card.
- ≥ Electrical noise, static electricity or the failure of this unit or the SD card may damage or erase the data stored on the SD card.
- When the status indicator is lit, do not:
	- $-$  Remove the SD card
	- $-$  Turn the unit off
	- $-$  lnsert and remove the USB terminal
	- $E$  Expose the unit to vibrations or shock

Performing the above while the lamp is on may result in damage to data/SD card or this unit.

● Do not expose the terminals of the SD card to water, dirt or dust.

- Do not place SD cards in the following areas:
	- $-$  In direct sunlight
	- $-$  In very dusty or humid areas
	- $-$  Near a heater
	- $-$  Locations susceptible to significant difference in temperature (condensation can occur.)
	- Where static electricity or electromagnetic waves occur
- ≥ To protect SD cards, return them to their cases when you are not using them.
- $\bullet$  About disposing of or giving away the SD card. ( $\rightarrow$  63)

**Recording/Playback**

# **Turning the unit on/off**

### **Press the power button to turn on the unit.**  $\sqrt{\omega}$

● The LCD monitor lights on.

#### *To turn off the unit*

Continue pressing the power button until the LCD monitor goes off.

#### ∫ **About the screen display**

Please refer to page 53 for details of the icons displayed on the screen.

#### ■ About the power save function

To prevent battery consumption, it will turn off the screen and go into idle mode after approx.

2 minutes of no operation. (The status indicator flashes.)

The unit will be turned off automatically if no operation is performed for a further 5 minutes (approx.) while in idle mode.

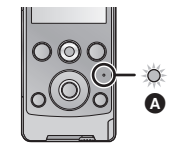

● Idle mode is canceled by pressing one of the buttons.

#### ■ About the high temperature warning icon

When the high temperature warning icon  $\mathbb{M}$  is displayed, the temperature of the unit is high.

- $\bullet$  It is possible to continue recording/playback when  $\mathcal{N}\setminus\mathcal{N}$  is displayed, but it is recommended to stop operations and turn off the unit as soon as possible.
- If the temperature rises further, the unit will be turned off automatically after  $\mathbb{M}$  flashes. You will not be able to turn on the unit again until the temperature lowers ( $\mathcal{N}\setminus\mathcal{N}$  will flash.), so wait until the temperature lowers before using again.
- A countdown until the recording is stopped will start from approx. 15 seconds during motion picture recording, and the recording will stop when the display reaches 0 seconds.
- When you turn off the unit while the temperature is high  $(N)$  is displayed.), you will not be able to turn on the unit again until the temperature lowers.  $(\mathcal{N})$  will flash.)

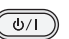

# **Setting date and time**

When the unit is turned on for the first time, a message asking you to set the date and time will appear.

Press the MENU/SET button and perform steps 2 to 3 below to set the date and time.

# Select the menu.  $($   $\rightarrow$  32)

#### **: [CLOCK SET]** # **desired setting**

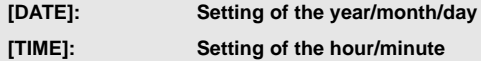

**2** Select the items to be set using ▶ and ◀ **on the cursor button, and set the desired value using T and W.**

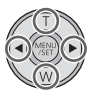

- The year can be set between 2000 and 2039.
- The 12-hour system is used to display the time.

## *3* **Press the MENU/SET button.**

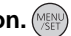

- The clock function starts at [00] seconds.
- Press < to complete the setting.

#### ≥ **The clock is not set when the unit is shipped.**

- The date and time function is driven by a built-in lithium battery.
- ≥ If the built-in lithium battery needs to be charged, the message "Set date and time" appears. To recharge the built-in lithium battery, connect USB terminal of this unit to a booted PC or attach the battery to this unit. Leave the unit as it is for approx. 24 hours and the battery will maintain the date and time for approx. 3 months. (The battery is still being recharged even if the unit is off.)
- The date and time will be set to January 1, 2010 00:00 when recording is performed without the date and time set.

#### **Recording/Playback**

# **Recording**

- ≥ This unit will perform automatic recording. Auto focusing, auto white balancing, and electronic stabilizer<sup>\*</sup> will function during the recording.
	- \* The electronic stabilizer will not function when recording still pictures or using digital zoom.

# **Recording motion pictures**

- *1* **Press the Motion picture button to start recording.**
	- When you begin recording, II changes to  $\bullet$ .

# *2* **Press the Motion picture button again to pause recording.**

- The images recorded between pressing the Motion picture button to start recording and pressing it again to pause recording become one scene.
- In the following cases, the countdown until the recording is stopped will start from approx. 30 seconds and the recording will stop when the display reaches 0 second.
	- $-$  When the total of the capacity of the SD card is about to be used during the recording.
	- $-$  When the recording time reaches near the maximum continuous recordable time for a single scene.  $(\rightarrow 65)$
- Please refer to page 65 for details on continuous recordable time for a single scene.
- ≥ Maximum number of recordable scenes on a single SD card is 8999100.

#### ■ About the screen display when recording motion pictures

- **:** Recording mode
- **●:** Recording motion picture
- ;**:** Recording pause
- **01h30m:** Remaining time for motion picture recording

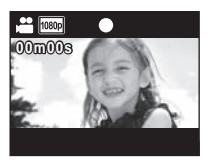

- **00m00s:** Elapsed recording time
- ≥ "h" is an abbreviation for hour, "m" for minute and "s" for second.

#### **About the compatibility of the recorded motion pictures**

- They are not compatible with devices other than those that support MP4. Images cannot be played with equipment that does not support MP4. Confirm that your equipment supports MP4 by referring to the operating instructions.
- There are some cases where the recorded motion pictures cannot be played back, even if the device supports MP4. In such cases, play the recorded motion picture with this unit instead.

# **Recording still pictures**

## *1* **Press the photoshot button halfway.**

- ≥ (White) appears on the screen.
- Aspect ratio is switched in accordance with the setting in [PICTURE SIZE], and the focus is set.
- $\Gamma$  is displayed where the focus is set.

### *2* **Press the photoshot button fully.**

- ■ (Red) appears on the screen.
- ≥ **Still pictures cannot be recorded while recording the motion picture.**
- The focus prioritizes closer subjects. If  $\begin{bmatrix} 1 \\ 1 \end{bmatrix}$  is not displayed at the desired position, reset the focus by getting closer to the subject or moving the unit, etc.
- ≥ Using a tripod is recommended when recording still pictures in dark places because the shutter speed becomes slow.
- The screen will turn black for an instant when pressing the photoshot button halfway/fully.

#### ∫ **About the screen display when recording still pictures**

- **0**: Still picture operation indicator
- 8<sub>M</sub>: Number of recording pixels for still pictures
- **123456:** Remaining number of recordable pictures
- **:** Focus area
- **F2.8:** Iris value
- **1/30:** Shutter speed

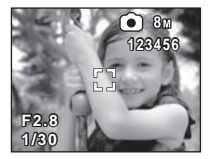

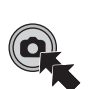

# **Digital zoom in/out function**

The maximum digital zoom ratio is  $4 \times$ .

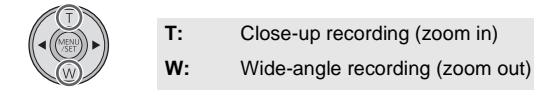

- Independent of zoom magnification, this unit can focus on a subject approx. 30 cm  $(11.8<sup>''</sup>)$  away from the lens.
- The larger the zoom magnification, the more the image quality is degraded.

# **Recording with the LED light**

The LED light enables brightening of the images taken in a dimly-lit place.

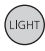

#### **Light button**

Each time the button is pressed, the LED light is turned on or off.

- The setting will be canceled when you turn off the unit or press the playback button.
- When the LED light is in use, the recordable time when using the battery is shortened.
- ≥ The subject should be within approx. 70 cm (2.3 feet) of the unit.
- Turn off the LED light at places where using a light is prohibited.
- Do not look directly at the LED light when it is on.
	- $-$  The bright light may hurt your eyes.
	- $-Keep$  a distance of at least 1 m (3.3 feet) when recording babies.
- ≥ Do not use pointing the LED light at drivers etc. as it may lead to accidents.

# **Effect function (applying special effects)**

You can record with effects such as changing the color tone or making the skin tone smooth.

- *1* **Press** 1 **or** 2 **on the cursor button while the recording is paused.**
	- The effect icon appears.

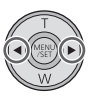

2 Select the effect icon by pressing  $\triangleright$  or  $\triangleleft$ .

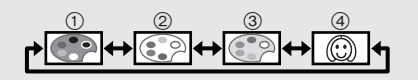

- 1 **Monochrome:** Makes it black and white.
- 2 **Normal:** Cancels the setting.
- 3 **Sepia:** Makes it sepia tone.
- 4 **Soft skin:** Makes the skin tone smooth.
- Selected effect icon will be displayed in yellow, and the effect will be reflected on the screen.
- When the MENU/SET button is pressed or no operation is performed for approx. 2 seconds, the effect is set and the effect icon disappears.
- The setting will be normal when you turn off the unit or press the playback button.

#### **Recording/Playback**

# **Playback**

# **Motion picture/Still picture playback**

# *1* **Press the playback button.**

- The last recorded scene or still picture will be played back.
- $\bullet$  When  $\blacktriangleright$  is pressed during playback of a scene. the unit goes to the next scene or still picture. When  $\blacktriangleleft$  is pressed, the unit stops at the beginning of the scene that is currently being played back. When  $\blacktriangleleft$  is pressed again, the unit goes to the previous scene or still picture.
- $\bullet$  When  $\blacktriangleright$  ( $\blacktriangleleft$ ) is pressed during playback of a still picture, the unit goes to the next (previous) scene or still picture.

# *2* **Select the playback operation using the operation icon** A**.**

- Operation icon will disappear when there is no operation for a few seconds. It is displayed again when performing the playback operation again.
- Playback will end and it will go into pause mode for recording when the Motion picture button is pressed.

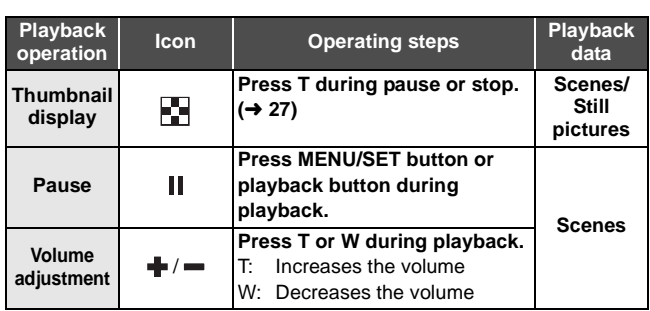

# ∫ **Playback operation**

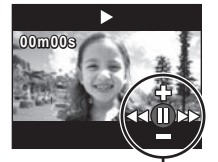

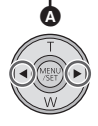

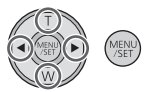

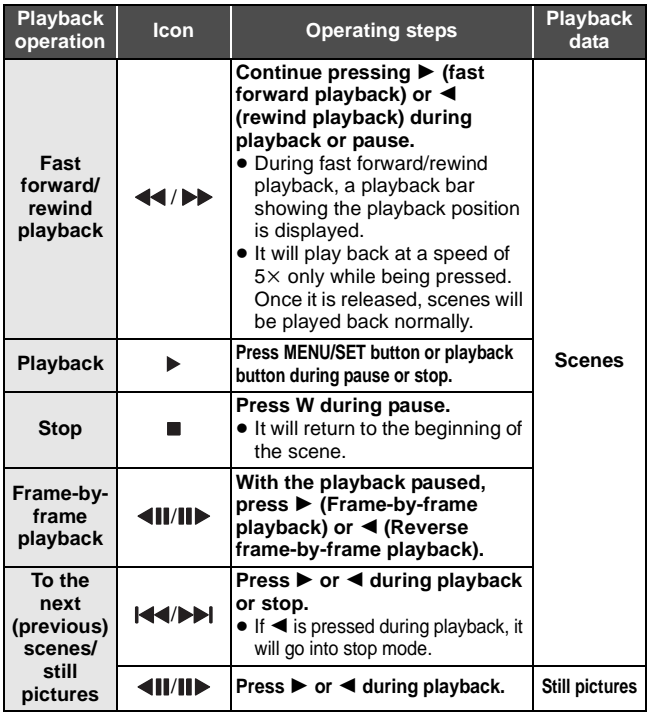

- To select a scene or still picture to play back
- *1* (When playing back a scene) **Press T during pause or stop.**

(When playing back still pictures) **Press T.**

● The thumbnails are displayed.

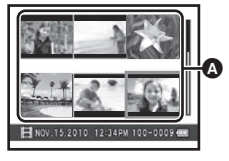

A **Thumbnail display**

- *2* **Select the scene or still picture to play back using the cursor button, and press the MENU/SET button or playback button.**
	- ≥ When W (T) is pressed, the next (previous) page is displayed.
	- $\bullet$  When the scene is selected.  $\Box$  appears and when the still picture is selected.  $\Box$  appears in the lower part of the screen.
	- The selected scene or still picture is played back, and the operation icon is automatically displayed on the screen.
- ≥ The elapsed time for playback indication will be reset to "00m00s" for each scene.
- ≥ During fast forward/rewind playback, a playback bar showing the playback position in the scene is displayed.
- Audio is not output except for normal motion picture playback.

#### ■ About the screen display during playback

**100-0001:** File number

**00m00s:** Playback time **NOV.15.2010:** Date indication

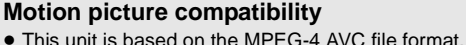

≥ This unit may degrade or not play back motion pictures recorded or created on other products, and other products may degrade or not play back motion pictures recorded on this unit, even if the products support MP4.

#### **Still picture compatibility**

● This unit is compliant with the unified standard DCF (Design rule for Camera File system) established by JEITA (Japan Electronics and Information Technology Industries Association) and with Exif (Exchangeable Image File Format). Files which do not comply with the DCF standard cannot be played back.

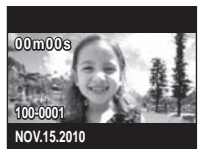

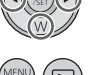

# **Creating still picture from motion picture**

A single frame from the recorded motion picture can be saved as a still picture.

- *1* **Pause at the scene you want to save as a still picture during playback.**
	- It is convenient to use frame-by-frame playback.

### *2* **Press the photoshot button fully.**

● Date the motion picture was recorded will be registered as date of the still picture.

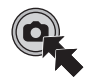

● Quality will be different from the normal still picture.

#### ∫ **Picture size**

Size of the still pictures will differ depending on the [REC MODE] of the recorded scenes.

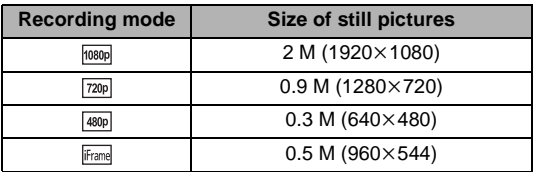

## **Playing back the slide show**

Recorded motion pictures and still pictures can be played back as a slide show.

**Press and hold the playback button for approx. 2 seconds while playing back/stopping/pausing a scene or playing back still pictures.**

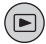

- Fh appears.
- Slide show will start from the scene/still picture that is currently being played back. It will stop once all the recorded scenes/still pictures are played back.
- ≥ Scenes are played back normally, and still pictures are played back for approx. 2 seconds each.
- Press T, W to change the volume when playing back a scene.

**Download from Www.Somanuals.com. All Manuals Search And <del>Downlo 29</del> .** 

#### *To cancel playing back the slide show*

Press the MENU/SET button.

● The unit will switch to the normal playback screen for the scene/still picture that was being played back when the slide show was canceled. (Scenes will stop.)

# **Deleting motion pictures/still pictures**

**Deleted scenes/still pictures cannot be restored, so perform appropriate confirmation of the contents before proceeding with deletion.**

### **Press the**  $\overline{m}$  **button, then select [DELETE] while playing back the motion picture/still picture.**

- The scene/still picture on playback will be deleted.
- To delete the selected scenes/still pictures or delete all
- **1** Press the  $\overline{m}$  button during pausing of the motion **picture recording or while the thumbnail view screen is displayed.**
- *2* **Select the item to delete using the cursor button, then press the MENU/ SET button.**

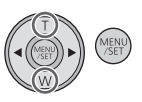

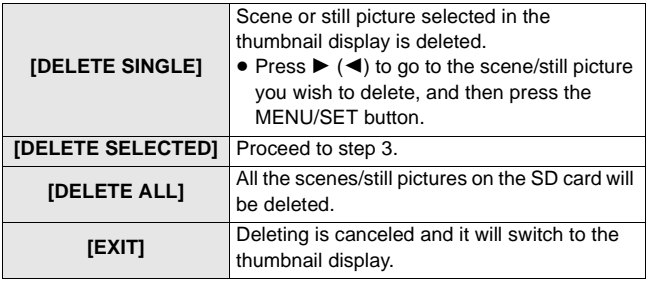

## **3** (When IDELETE SELECTED] is selected in step 2)

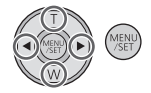

### **Select the scene/still picture to be deleted, then press the MENU/SET button.**

- The scene/still picture is selected and the  $\overline{m}$  indication appears on the thumbnail. Select the scene/still picture again to cancel the operation.
- Up to 100 scenes can be selected to be deleted.
- Press the light button to return to step 2.
- *4* (When [DELETE SELECTED] is selected in step 2) **Press the**  $\overline{m}$  **button.** 
	- ≥ When deleting is completed, the thumbnail display comes back.
- Scenes/still pictures protected on other products cannot be deleted.
- The scenes/still pictures that cannot be played back (with  $\boxed{\phantom{x}}$  on the thumbnail) may not be deleted.
- In case of [DELETE ALL], the deletion may take time if there are many scenes or still pictures.
- If you delete scenes recorded on other products or still pictures conforming to DCF standard with this unit, all the data related to the scenes/still pictures may be deleted.
- When still pictures recorded on an SD card by other products are deleted, a still picture (other than JPEG) that cannot be played back on this unit may be erased.

# **Using the menu screen**

- *1* **Press the MENU/SET button.**
- **2** Select the top menu **A** using the cursor button, and press ▶ or the MENU/SET button.

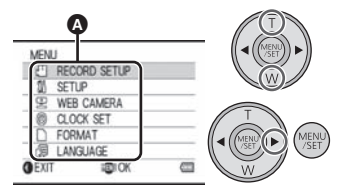

- It will return to the recording screen when < is pressed.
- *3* **Select the submenu by pressing T or W and press** 1 **or the MENU/SET button.**
	- It will return to the previous screen when < is pressed.
- *4* **Select the desired item, and set by pressing the MENU/SET button.**
	- Complete the menu setting by pressing the Motion picture button/ Photoshot button. It will return to the recording screen.

# **[REC MODE]**

Switch the picture quality of the motion pictures to be recorded.

## **: [RECORD SETUP] → [REC MODE] → desired setting**

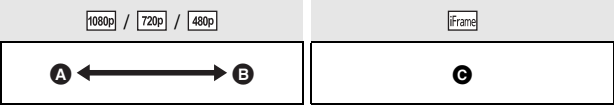

- **A** Favors image quality
- **B** Favors recording time
- **O** Use this to playback and edit using a Mac.

#### $\bullet$  Recordable time using the battery (→ 14)

- This function's default setting is  $\frac{1}{1080p}$ .
- Please refer to page 65 for details about approximate recordable time.
- When the unit is moved a lot or moved quickly, or when a fast-moving subject is recorded (particularly when recording using  $\sqrt{480p}$ ), mosaictype noise may appear at playback.

## **[PICTURE SIZE]**

The higher the number of pixels, the higher the clarity of the picture when printing.

#### **: [RECORD SETUP] → [PICTURE SIZE] → desired setting**

 $8<sub>M</sub>$  (3264×2448)/ $\sqrt{2<sub>M</sub>}$  (1920×1080) [16:9]/  $2<sub>M</sub>$  (1600×1200)/  $0<sub>3<sub>M</sub></sub>$  (640×480)

- This function's default setting is  $8<sub>M</sub>$ .
- The recording will become longer depending on the recording pixels.
- Please refer to page 66 for details about the number of recordable pictures.

Download from Www.Somanuals.com. All Manuals Search An**d <del>เม</del>ือซะเรน์ 3£3**ย.

# **[TV ASPECT]**

Output settings can be changed to match the aspect ratio of the TV screen when playing back connected to a TV.

#### **: [SETUP] → [TV ASPECT] → desired setting**

**[16:9]:** When the aspect ratio of the TV screen is 16:9

**[4:3]:** When the aspect ratio of the TV screen is 4:3

## **[TV SYSTEM]**

Output settings can be changed to match the environment in use when playing back connected to a TV.

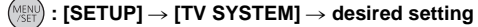

**[NTSC]:** Output in NTSC format video signal (North America, Japan, etc.)

**[PAL]:** Output in PAL format video signal (Europe, etc.)

### **[ALERT SOUND]**

You can check the start and stop of recording, or turning the unit on/off with an audio tone.

 $\mathbf{I}:$  [ALERT SOUND]  $\rightarrow$  [ON]

### **[WEB CAMERA]**

This unit can be used as a Skype camera.  $(\rightarrow 50)$ 

 $:$  [WEB CAMERA]  $\rightarrow$  [ON]

≥ Except when using the unit as a camera for Skype, set to [OFF] when connecting to a PC.

# **[CLOCK SET]**

Please refer to page 21.

## **[FORMAT]**

Please be aware that if a medium is formatted, then all the data recorded on the medium will be erased and cannot be restored. Back up important data on a PC etc.  $(\rightarrow 38)$ 

## **(MENU) : [FORMAT]**

- When the confirmation message appears, select [YES], then press the MENU/SET button.
- Do not turn this unit off or remove the SD card, while formatting. Do not expose the unit to vibrations or shock.

**Use this unit to format media. Do not format an SD card using any other equipment such as a PC. The card may not be used on this unit.**

# **[LANGUAGE]**

Language displayed on the screen can be set.

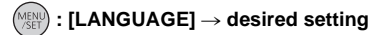

**[English]/[Français]/[Español]**

# **Watching Motion/Still Pictures on your TV**

≥ **Use the supplied AV cable.**

# *1* **Connect this unit to a TV.**

- The LCD monitor on this unit will turn off and the status indicator will flash.
- When this unit is connected to a TV during motion picture recording, the recording will stop.
- ≥ When recording, only alert sounds will be output from the TV.

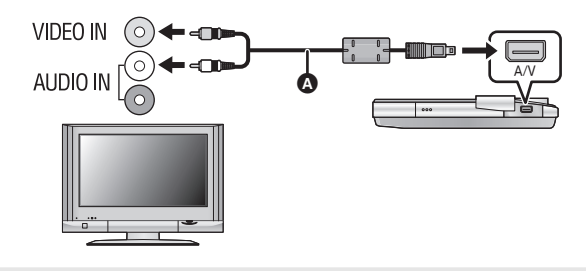

- **AV** cable (supplied)
- Check that the plugs are inserted as far as they go.
- Do not use any other AV cables except the supplied one.

## *2* **Select the video input on the TV.**

#### ≥ Example:

Select the [Video 2] channel with an AV cable.

(The name of the channel may differ depending on the connected TV.)

● Check the input setting (input switch) and the audio input setting on the TV. (For more information, please read the operating instructions for the TV.)

# *3* **Start playback on this unit.**
## ■ To watch images on a regular TV (4:3) or when both **sides of the images do not appear on the screen**

Change the menu setting to display the images correctly. (Check the TV setting.)

## $:$  [SETUP]  $\rightarrow$  [TV ASPECT]  $\rightarrow$  [4:3]

## **Example of images with a 16:9 aspect ratio on a regular TV (4:3)**

● If a wide-screen TV is connected, adjust the aspect setting on the TV. (Refer to the operating instructions of the TV for details.)

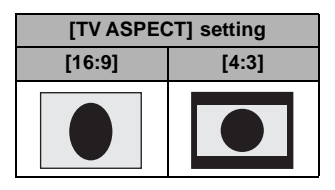

# **What you can do with a PC**

- ≥ **The unit comes with built-in HD Writer PE 1.0 video editing software.**
- ≥ **See page 44 for how to install HD Writer PE 1.0 on your PC.**

## **HD Writer PE 1.0**

You can copy the motion/still picture data to the HDD of PCs or write to SD cards using the HD Writer PE 1.0 software.

Refer to the operating instructions of HD Writer PE 1.0 (PDF file) for details on how to use it.

## ∫ **Smart wizard**

The Smart wizard screen is automatically displayed when you connect this unit to a PC with HD Writer PE 1.0 installed.  $(4.46)$ 

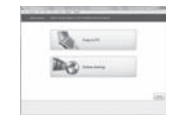

● Select the function you wish to use and follow the on-screen instructions for easy copying and uploading motion pictures on the Internet.

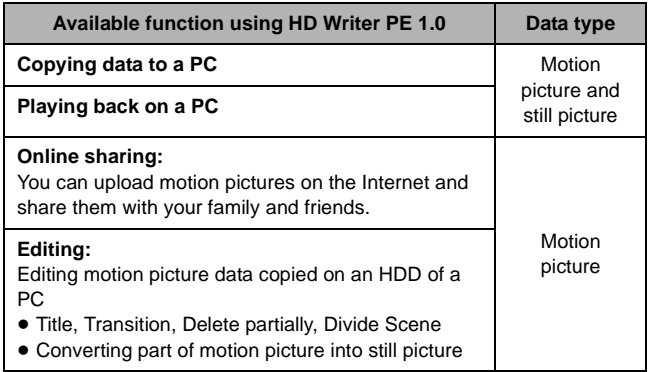

- Playing back still pictures on a PC using standard Windows picture viewer or a commercially available picture viewer, or copying still pictures to a PC using Windows Explorer is available.
- Refer to page 49 if using a Mac.

## **Important Notice**

≥ **When using an SDXC Memory Card, check the following support site.**

**http://panasonic.net/avc/sdcard/information/SDXC.html**

- ≥ **Motion pictures that have been recorded on another device cannot be written to HD Writer PE 1.0.**
- We cannot guarantee operation if you use software other than HD Writer PE 1.0 to read/write motion picture.
- Do not start HD Writer PE 1.0 and other software at the same time. Close any other software if you start HD Writer PE 1.0 and close HD Writer PE 1.0 if you start any other software.

# **Operating environment**

- Even if the system requirements mentioned in these operating instructions are fulfilled, some PCs cannot be used.
- Operation is not quaranteed in the following cases.
	- $-$  When 2 or more USB devices are connected to a PC, or when devices are connected through USB hubs or by using extension cables other than the supplied USB extension cord.
	- $-$  Operation on an upgraded OS.
	- $-$  Operation on an OS other than the one pre-installed.
- ≥ This software is not compatible with Microsoft Windows 3.1, Windows 95, Windows 98, Windows 98SE, Windows Me, Windows NT and Windows 2000.

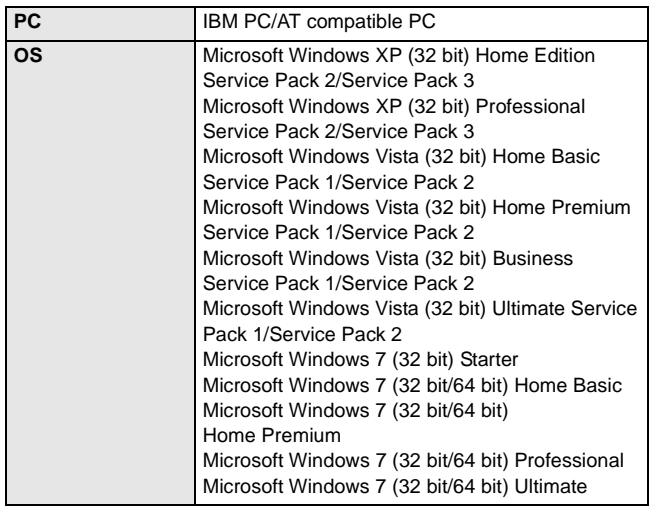

## ■ Operating environment for HD Writer PE 1.0

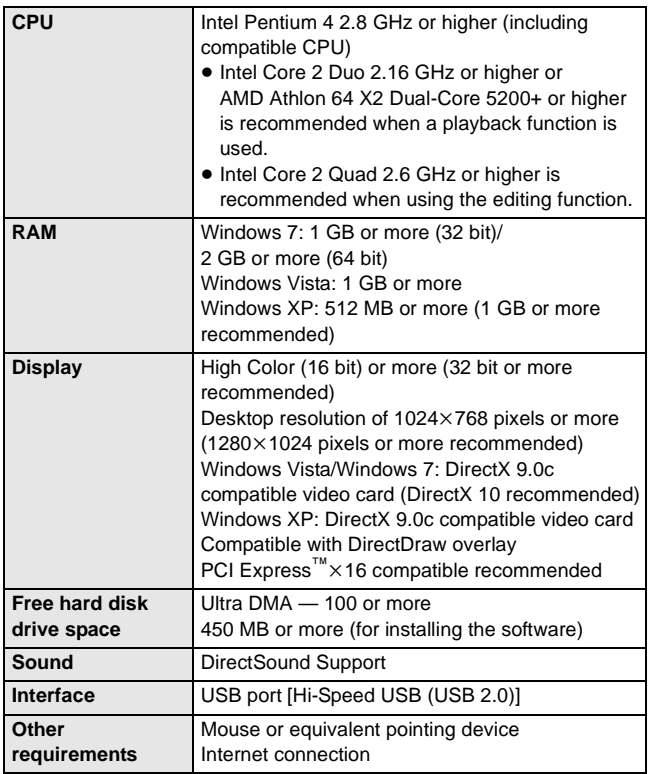

- Input is not supported in languages other than English, German, French and Simplified Chinese.
- Operation is not guaranteed on Microsoft Windows Vista Enterprise, Windows XP Media Center Edition, Tablet PC Edition and Windows 7 Enterprise.
- This software is not compatible with a multi-boot environment.
- This software is not compatible with a multi-monitor environment.
- ≥ If using Windows XP, an administrative account user only can use this software. If using Windows Vista/Windows 7, administrative account and standard account users only can use this software. (An administrative account user should install and uninstall this software.)
- Operation during the playback may become slow if the CPU or memory is not fulfilling the requirements of the operating environment.
- Always use the most current driver for the video card.
- Always make sure there is enough capacity on the HDD in the PC. It may become inoperable or the operation may stop suddenly if the capacity gets low.

## ■ Operating environment for the card reader function **(mass storage)**

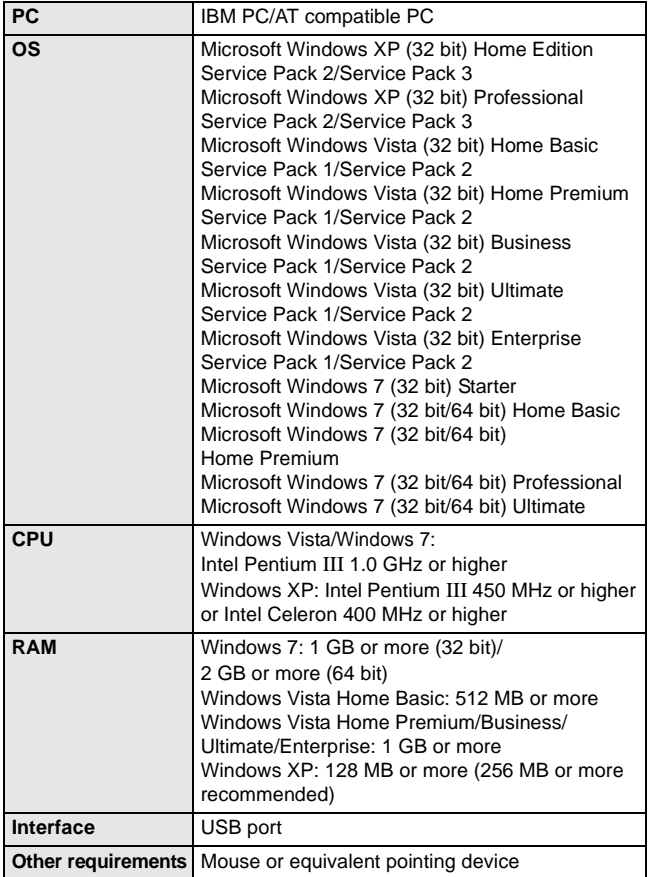

● The USB equipment operates with the driver installed as standard in the OS.

**Download from Www.Somanuals.com. All Manuals Search And <del>Downloa</del>d.** 

# **Installation**

When installing the software, log on to your computer as the Administrator or with a user name with equivalent authorization. (If you do not have authorization to do this, consult your manager.)

- Before starting the installation, close all applications that are running.
- Do not perform any other operations on your PC while the software is being installed.
- Explanation of operations and screens is based on Windows Vista.

## ≥ **Turn on the unit.**

*1* **Select the menu.**

 $\colon$  [WEB CAMERA]  $\to$  [OFF]

## *2* **Connect USB terminal of this unit to a PC with a USB extension cord.**

- Do not use any other USB extension cords except the supplied one. (Operation is not guaranteed with any other USB extension cords.)
- The following screen is displayed automatically. Click [HD Writer PE  $1.01 \rightarrow$  [Continue].
- When using Windows 7 or if the following screen is not displayed automatically, select  $[Start] \rightarrow [Computer]$  (or double-click on [Computer] on the desktop), and then double-click [Panasonic HM-TA1]<sup> $\rightarrow$ </sup> [setup(.exe)].
- \* Depending on the PC you are using, [CAM\_APP] may be displayed.

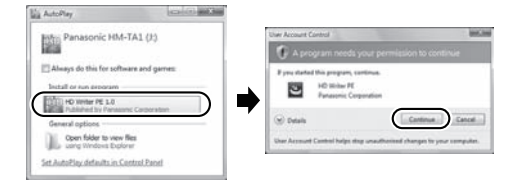

- *3* **Click [Next].**
- *4* **Read the [End User License Agreement], then place a check beside [I accept the terms of the license agreement] if you agree to them and click [Next].**

DAW wonder from Www.Somanuals.com. All Manuals Search And Download.

- *5* **Select where the application is to be installed, then click [Next].**
- *6* **Select [Yes] or [No] to create shortcut.**

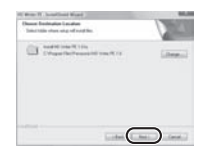

- *7* When installation is complete, some notes will appear. **Check the contents, then close the window.**
- *8* **Select [Yes, I want to restart my computer now.], then click [Finish].**

The PC must be rebooted for the application to work.

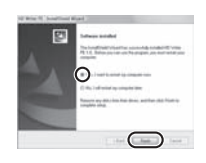

## ■ Uninstalling HD Writer **PE 1.0**

Follow the steps below to uninstall any software applications that you no longer require.

- **1** Select [Start] → [Control Panel] → [Uninstall a **Program].**
- *2* **Select [HD Writer PE 1.0], then click [Uninstall].**
- Proceed with the uninstallation by following the on-screen instructions.
- After uninstalling the software, be sure to reboot the PC.

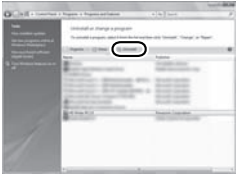

# **Connecting to a PC**

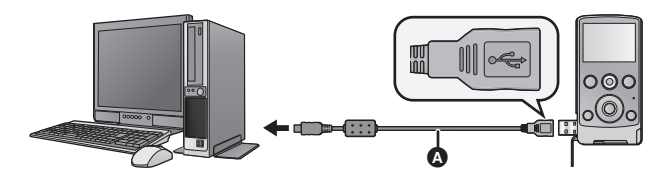

- **A** USB extension cord (supplied)
- ≥ **Turn on the unit.**
- *1* **Select the menu.**

 $\overline{M_{\textrm{RFT}}}$ ): [WEB CAMERA]  $\rightarrow$  [OFF]

- *2* **Connect USB terminal of this unit to a PC with a USB extension cord.**
- Connect the USB extension cord by inserting it securely all the way without forcing.
- Do not use any other USB extension cords except the supplied one. (Operation is not guaranteed with any other USB extension cords.)
- Insert the USB extension cord securely all the way. (The insertion of the plug to the USB terminal of this unit leaves a gap  $\bigcirc$ .) It will not operate properly if it is not inserted all the way.

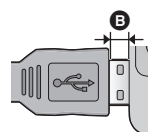

- The LCD monitor turns off.
- The Smart wizard screen is automatically displayed when HD Writer PE 1.0 is installed.
- $\bullet$  This unit is automatically recognized as an external drive of the PC. ( $\rightarrow$  47)
- Do not disconnect the USB terminal of this unit while the status indicator is on.
- ≥ When performing reading/writing between a PC and an SD card, be aware that some SD card slots built into PCs and some SD card readers are not compatible with the SDHC Memory Card or SDXC Memory Card.
- When using an SDXC Memory Card, check the following support site. **http://panasonic.net/avc/sdcard/information/SDXC.html**

D**46** word from Www.Somanuals.com. All Manuals Search And Download.

## ■ To disconnect USB terminal of this unit safely

- **1** Double click the **i**D icon in task tray displayed on the PC. ● Depending on your PC's settings, this icon may not be displayed.
- **2 Select [USB Mass Storage Device] and click [Stop].**

**3 Verify [MATSHITA HM-TA1/SD USB Device] or [MATSHITA HM-TA1/APP USB Device] is selected and click [OK].**

## **About the PC display**

When the unit is connected to a PC, it is recognized as an external drive.

≥ Removable disk (Example: ) is displayed in [Computer].

We recommend using HD Writer PE 1.0 to copy or write back motion picture data. Using Windows Explorer or other programs on the PC to copy, move or rename files and folders recorded with this unit will result in them being unusable with HD Writer PE 1.0.

## **Example folder structure of an SD card:**

- 1 **Up to a total of 9999 files of motion pictures and still pictures can be saved in a single folder.**
- 2 **Recorded scenes.**
- 3 **JPEG format still pictures**

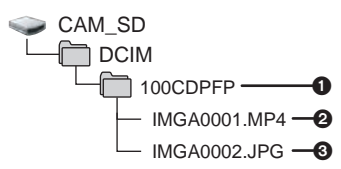

## ■ Copying your still pictures to your PC

## **Card reader function (mass storage)**

Still pictures recorded with this unit can be copied to the PC with Explorer or other programs.

- 1 Double click the folder that contains the still pictures. (IDCIMI  $\rightarrow$ **[100CDPFP] etc.)**
- **2 Drag and drop the still pictures onto the destination folder (on the PC's HDD).**
- Do not delete the SD card's folders. Doing so may make the SD card unusable in this unit.
- When data not supported by this unit has been recorded on a PC, it will not be recognized by this unit.
- Always use this unit to format SD cards.

Download from Www.Somanuals.com. All Manuals Search An**d <del>เม</del>ือซะเจนต์ผู้**นี

# **Starting HD Writer PE 1.0**

- ≥ When using HD Writer PE 1.0 on Windows XP, log on to your computer as Administrator (or with a login name equally authorized). If you log on with a login name other than Administrator, you cannot use the applications.
- ≥ When using HD Writer PE 1.0 on Windows Vista/Windows 7, log on to your computer as Administrator (or with a login name equally authorized) or with the user name for a standard user account. If you log on with a user name for a guest user account, the software cannot be used.

## (On the PC) **Select [Start] → [All Programs] → [Panasonic] → [HD Writer PE 1.0]**  $\rightarrow$  **[HD Writer PE].**

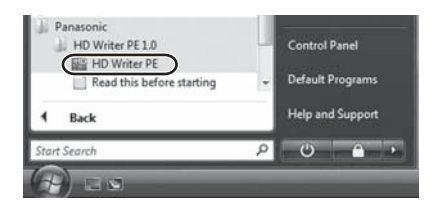

≥ For details on how to use the software applications, read the PDF operating instructions of the software.

## **Reading the operating instructions of the software applications**

≥ You will need Adobe Acrobat Reader 5.0 or later or Adobe Reader 7.0 or later to read the PDF operating instructions.

## **Select [Start] → [All Programs] → [Panasonic] → [HD Writer PE 1.0]**  $\rightarrow$  **[Operating Instructions].**

# **If using Mac**

- HD Writer PF 1.0 is not available for Mac.
- ≥ iMovie'09 supported. For details about iMovie'09, please contact Apple Inc.

## ∫ **Operating environment**

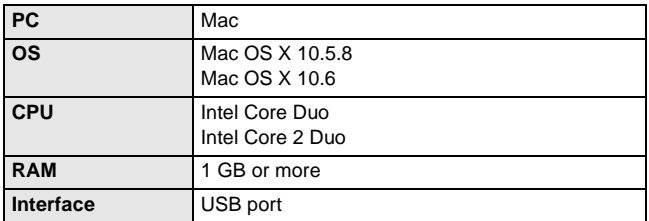

● Even if the system requirements mentioned in these operating instructions are fulfilled, some PCs cannot be used.

● The USB equipment operates with the driver installed as standard in the OS.

## ■ Copying still pictures on PC

- ≥ **Turn on the unit.**
- *1* **Select the menu.**

## $\textsf{MSE}(\textsf{W})$  : [WEB CAMERA]  $\rightarrow$  [OFF]

- *2* **Connect USB terminal of this unit to a PC with a USB extension cord.**
	- Do not use any other USB extension cords except the supplied one. (Operation is not guaranteed with any other USB extension cords.)
- *3* **Double-click [CAM\_SD] displayed on the desktop.**
	- Files are stored in [100CDPFP] folder etc. in the [DCIM] folder.
- *4* **Using a drag-and-drop operation, move the pictures you want to acquire or the folder storing those pictures to any different folder on the PC.**

## ■ To disconnect USB terminal of this unit safely

Drag [CAM\_SD] disk icon to the [Trash], and then disconnect the USB terminal of this unit.

**Download from Www.Somanuals.com. All Manuals Search And Download from Www.Somanuals.com**.

## **To use as a camera for Skype**

It is possible to perform video conferencing using Skype when this unit is connected to a PC that is connected to the Internet.

Skype is a software that allows you to perform video conferencing using an Internet connection.

- Skype must first be installed before use.
- For downloading or details regarding Skype, refer to the Skype Website.
- For information on how to use Skype, refer to the Skype help file.
- ≥ Depending on the PC or Internet environment used, you may not be able to use Skype, images may be disrupted, cut off, the resolution may be low or the audio may be cut off.
- A higher performance CPU is recommended for high-quality video conferencing.

## ∫ **Operating environment for Skype**

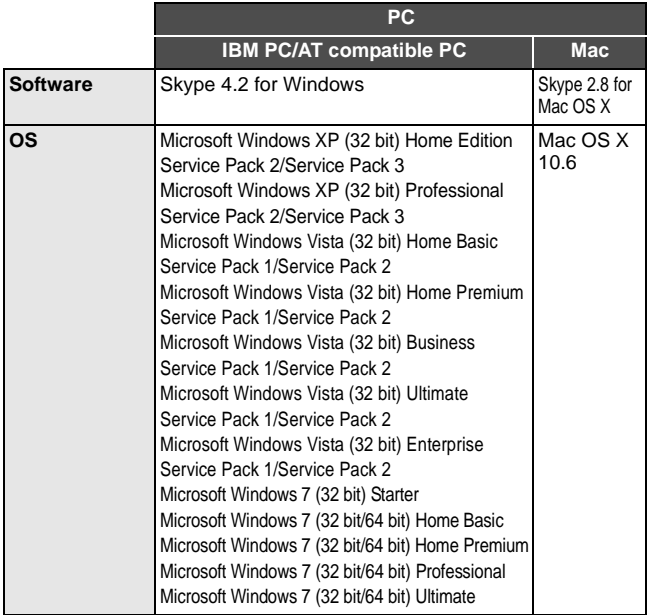

**Downloazzigom Www.Somanuals.com. All Manuals Search And Download.** 

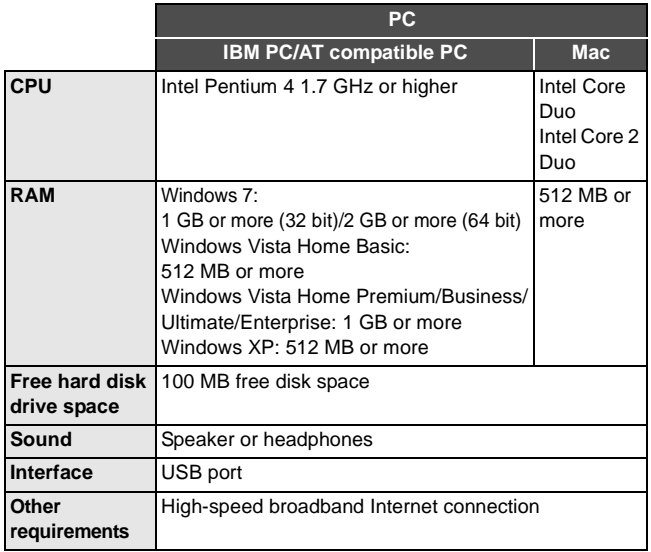

- Even if the system requirements mentioned in these operating instructions are fulfilled, some PCs cannot be used.
- ≥ This software is not compatible with Microsoft Windows 3.1, Windows 95, Windows 98, Windows 98SE, Windows Me, Windows NT and Windows 2000.
- Operation on an upgraded OS is not guaranteed.
- Operation on an OS other than the one pre-installed is not guaranteed.

## **How to connect**

## ≥ **Turn on the unit.**

## *1* **Select the menu.**

## $:$  [WEB CAMERA]  $\rightarrow$  [ON]

## *2* **Connect USB terminal of this unit to a PC with a USB extension cord.**

● Connect the USB extension cord by inserting it securely all the way without forcing.

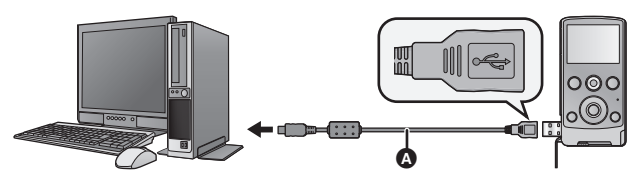

- A USB extension cord (supplied)
- Do not use any other USB extension cords except the supplied one. (Operation is not guaranteed with any other USB extension cords.)
- Insert the USB extension cord securely all the way. (The insertion of the plug to the USB terminal of this unit leaves a gap  $\bigcirc$ .) It will not operate properly if it is not inserted all the way.

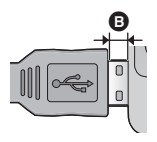

## *3* (On a PC) **Start Skype.**

- Check this unit is selected with the Skype settings.
- $\bullet$  The image quality will automatically vary among 640×480, 320×240 and  $160\times120$  depending on the internet environment.
- ≥ Zoom can be changed by pressing T or W on this unit.
- When disconnecting the USB terminal of the unit from your PC, shut down Skype before disconnecting.

## **Others**

# **Indications**

■ Recording indications

| <b>1080p</b> | <b>II Q 8M</b><br><b>door</b> |
|--------------|-------------------------------|
| 01h30m       | $123456$ $\Box$               |
| ,<br>© 15s   |                               |
|              |                               |
| Ŋν           |                               |
| F2.8         |                               |
| 1/30         |                               |

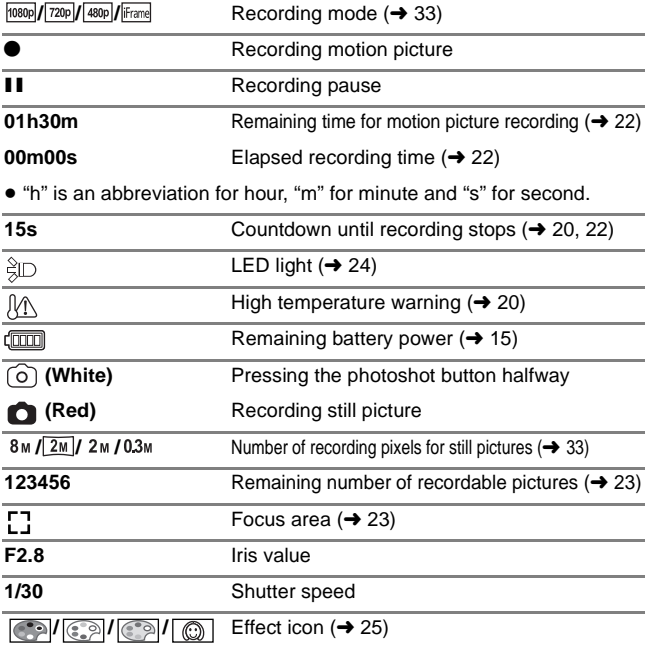

Download from Www.Somanuals.com. All Manuals Search An**d <del>เ</del>วิซซฺสซ์อิม**ิ.

## ∫ **Playback indications**

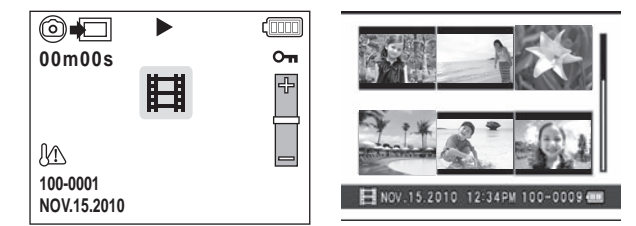

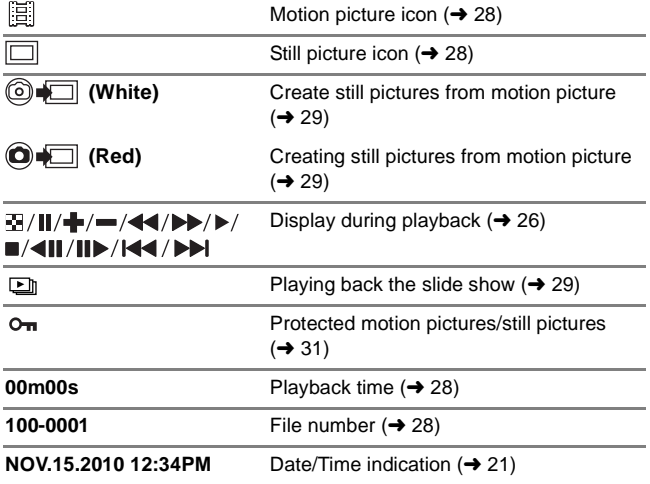

#### **Others**

# **Messages/Troubleshooting**

## ∫ **Messages**

Major confirmation/error messages to be indicated on the screen in text.

## **INCOMPATIBLE CARD. PLEASE CHECK CARD.**

This card is not compatible or it cannot be recognized by the unit. If this message appears even though motion pictures and still pictures are recorded on an SD card, the card may be unstable. Reinsert the SD card, then turn the unit off and then on again.

## ∫ **Troubleshooting**

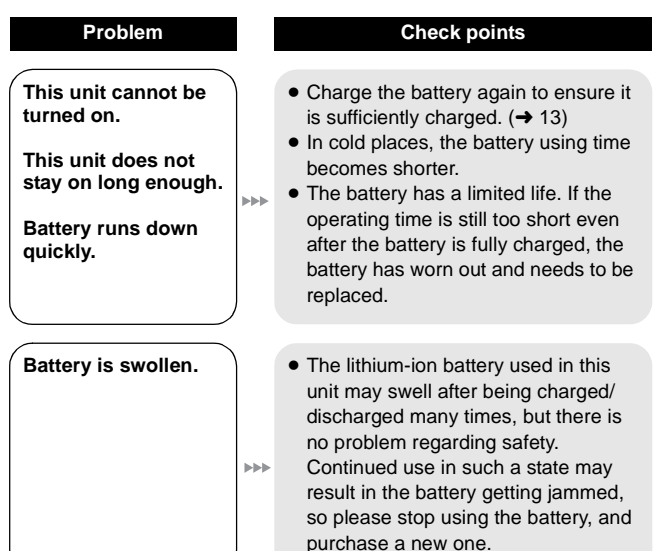

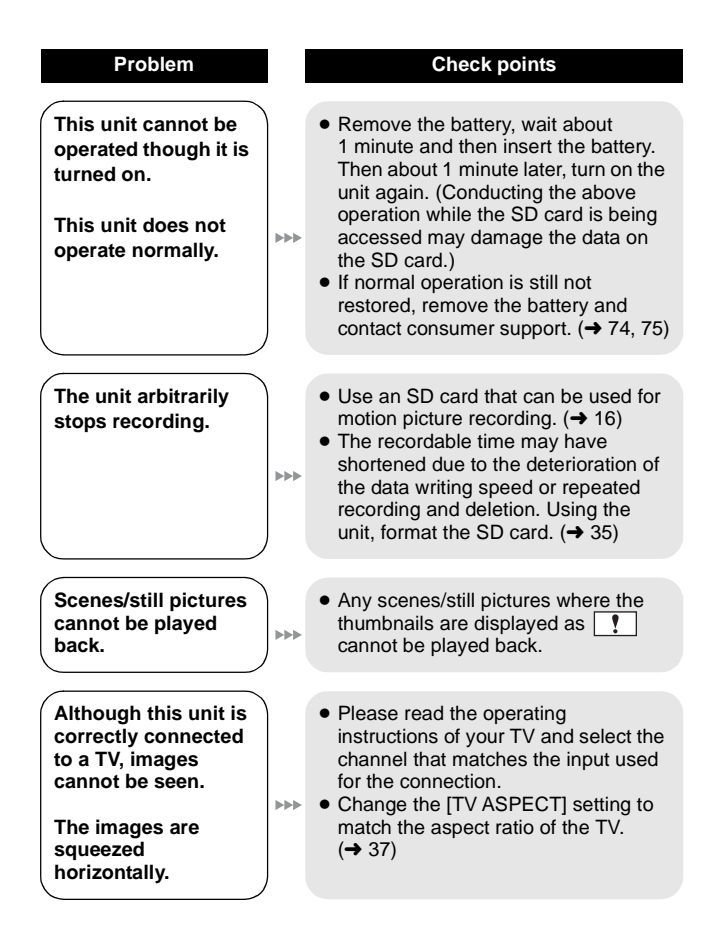

**Downloazzigom Www.Somanuals.com. All Manuals Search And Download.** 

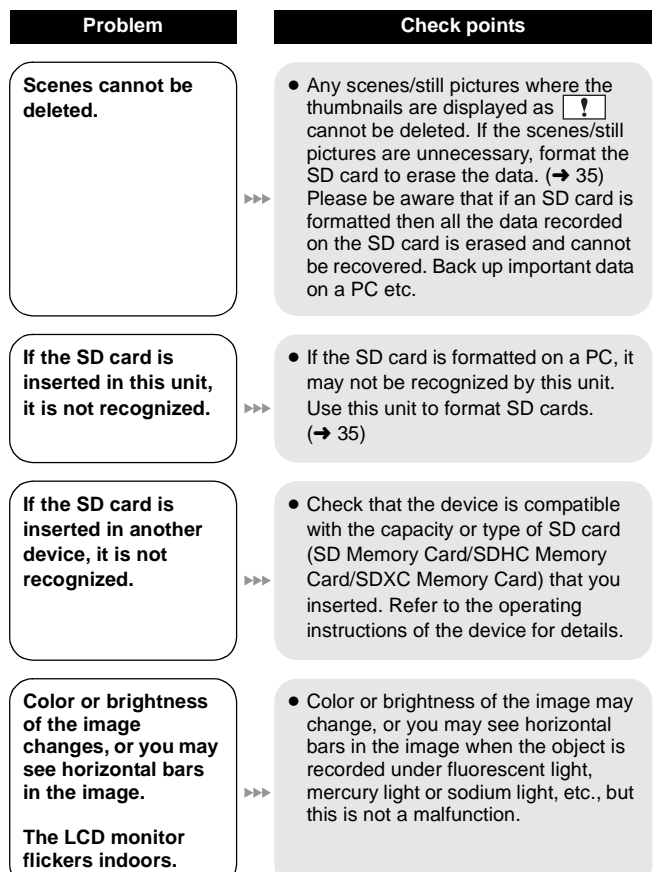

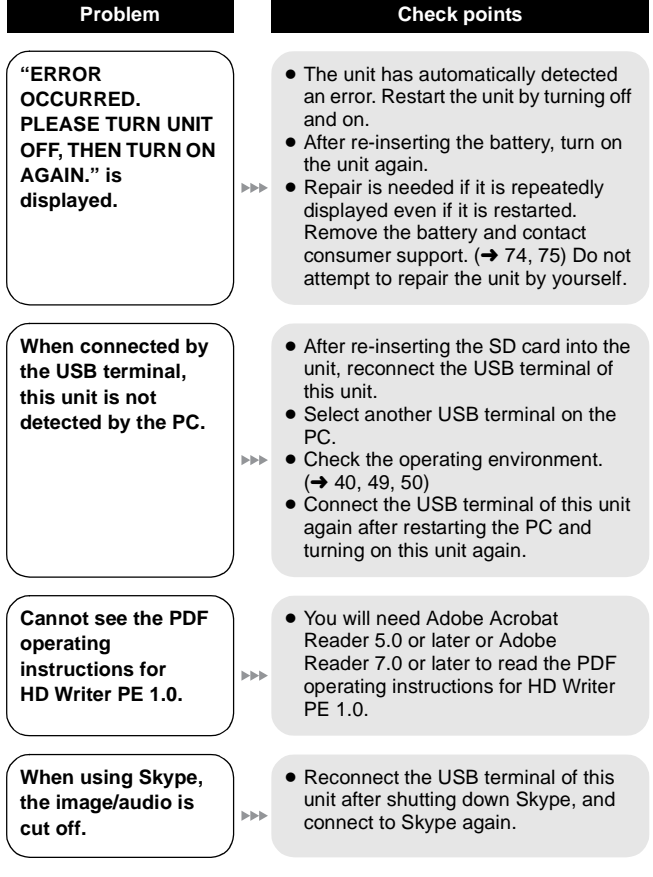

## **Cautions for use**

## **About this unit**

The unit and the SD card become warm during use. This is not a malfunction.

## **Do not drop or bump the unit. Do not subject to strong pressure.**

- A strong impact can break the lens, LCD monitor or the unit's casing, causing it to malfunction.
- Do not attach any other items to the hand strap that's supplied with the unit. While being stored, that item can rest against the LCD monitor and damage it.
- ≥ While the unit is stored in a bag, be careful not to drop or hit the bag so that the unit may not be subjected to impact.

## **Keep this unit as far away as possible from electromagnetic equipment (such as microwave ovens, TVs, video games etc.).**

- If you use this unit on top of or near a TV, the pictures and/or sound on this unit may be disrupted by electromagnetic wave radiation.
- ≥ Do not use this unit near cell phones because doing so may result in noise adversely affecting the pictures and/or sound.
- ≥ Recorded data may be damaged, or pictures may be distorted, by strong magnetic fields created by speakers or large motors.
- Electromagnetic wave radiation generated by microprocessors may adversely affect this unit, disturbing the pictures and/or sound.
- ≥ If this unit is adversely affected by electromagnetic equipment and stops functioning properly, turn this unit off and remove the battery. Then reinsert the battery and turn this unit on.

## **Do not use this unit near radio transmitters or high-voltage lines.**

≥ If you record near radio transmitters or high-voltage lines, the recorded pictures and/or sound may be adversely affected.

## **Make sure to use the supplied cords and cables. If you use optional accessories, use the cords and the cables supplied with them. Do not extend the cords and the cables.**

## **Do not spray insecticides or volatile chemicals onto the unit.**

- ≥ If the unit is sprayed with such chemicals, its body may be marred and the surface finish may peel off.
- Do not leave rubber or plastic products in contact with the unit for a long time.

## **When you use the unit in a sandy or dusty place such as a beach, do not let sand or fine dust get into the body and terminals of the unit.**

#### **Also, keep the unit away from sea water.**

- Sand or dust may damage the unit. (Care should be taken when inserting and removing a card.)
- If sea water splashes onto the unit, wipe off the water with a well wrung cloth. Then wipe the unit again with a dry cloth.

### **Do not use the unit for surveillance purposes or other business uses.**

- In certain situations, continuous use could cause the unit to overheat and cause a malfunction. Such use is strongly discouraged.
- This unit was designed for consumer intermittent use. It was not intended for continuous use, or for any industrial or commercial application resulting in prolonged use.

## **About status indicator during charging**

## **When the status indicator is flashing at a particularly fast rate, the following should be considered.**

- The battery is not charged. Remove the battery from the unit, and try charging again.
- Check that the terminals of the unit or battery are not dirty or covered with a foreign object, and connect the battery correctly once again. If a foreign object or dirt is present, turn off the unit and then remove it.
- The battery or environment is at an extremely high or low temperature. Wait until the temperature has returned to an appropriate level and try charging again. If you are still unable to charge, there may be a fault in the unit or battery.

## **Cleaning**

## **Before cleaning, detach the battery and then wipe the unit with a soft, dry cloth.**

- If the unit is very dirty, dip a cloth in water and squeeze firmly, and then wipe the unit with the damp cloth. Next, dry the unit with a dry cloth.
- Use of benzine, paint thinner, alcohol, or dishwashing liquid may alter the unit body or peel the surface finish. Do not use these solvents.
- ≥ When using a chemical dust cloth, follow the instructions that came with the cloth.

## **LCD monitor**

- Do not press the LCD monitor with excessive force. Uneven colors may appear on the LCD monitor and it may malfunction.
- When the unit has become very cold, for example due to storage in a cold area, its LCD monitor will be slightly darker than usual immediately after the unit is turned on. The normal brightness will be restored when the unit's internal temperature rises.
- When the LCD monitor gets dirty, wipe it with a soft cloth such as eye glass cleaner.
- ≥ In a place with drastic temperature changes, condensation may form on the LCD monitor. Wipe it with a soft cloth such as eye glass cleaner.

Extremely high precision technology is employed to produce the LCD Monitor screen featuring a total of approximately 153,000 dots. The result is more than 99.99% effective dots with a mere 0.01% of the dots inactive or always lit. However, this is not a malfunction and does not affect the recorded picture.

## **About the Lens**

- Do not press against the lens with excessive force.
- Do not leave the unit with the lens facing the sun, as rays of light from the sun may cause it to malfunction. Also, be careful when placing the unit outside or near a window.
- If the lens gets dirty with fingerprints etc., wipe the lens surface with a soft dry cloth.

(If you leave fingerprints on or otherwise dirty the lens, the pictures you take may look whiter than normal.)

Download from Www.Somanuals.com. All Manuals Search An**d <del>เ</del>วิเวซฺตร์เซิ่มี**.

## **About the battery**

**The battery used in this unit is a rechargeable lithium-ion battery. It is susceptible to humidity and temperature and the effect increases the more the temperature rises or falls.** 

#### **Be sure to detach the battery after use.**

● Extremely high temperatures or low temperatures will shorten the life of the battery.

## **Prepare spare batteries when going out for recording.**

■ Be aware that the operating time of the battery becomes shorter in low temperature conditions such as at a ski resort.

## **If you drop the battery accidentally, check to see if the terminals are damaged.**

≥ Inserting a battery with damaged terminals can damage the unit.

#### **Do not throw an old battery into fire.**

■ Heating a battery or throwing it into a fire may result in an explosion.

#### **If the operating time is very short even after the battery has been recharged, the battery has worn out. Please purchase a new battery.**

## **Do not allow battery terminals to come into contact with metal objects (such as necklaces, hairpins etc.).**

● This can cause short circuiting or heat generation and you may be badly burned if you touch a battery.

## **About the SD card**

● The memory capacity indicated on the label of an SD card is the total of the capacity for copyright protection and management and the capacity which can be used on the unit, a PC etc.

## **Do not leave the SD card where the temperature is high, where electromagnetic waves or static electricity are easily generated or exposed to direct sunlight.**

## **Do not bend or drop the SD card.**

- ≥ The SD card may be damaged or the recorded content may be damaged or deleted.
- Put the SD card in the card case or the storage bag after use and when storing or carrying the SD card.

● Do not allow dirt, dust or water to get into the terminals on the back of the SD card and do not touch the terminals with your fingers.

#### **When disposing of or giving away the SD card, note that:**

**Formatting and deletion of this unit or computer only changes the file management information and does not completely delete the data in the SD card.**

**It is recommended to physically destroy the SD card or use the commercially available computer data deletion software to completely erase the data in the SD card before transferring to another party or disposing.**

**The customer is responsible for the management of the data in the SD card.**

## **When not using the unit for a long period of time**

- ≥ The battery should be stored in a cool place free from humidity, with as constant temperature as possible. (Recommended temperature: 15 °C to 25 °C (59 °F to 77 °F), Recommended humidity: 40%RH to 60%RH)
- Always remove the battery and the SD card from the unit.
- ≥ If the battery is left attached, a minute amount of current continues to flow even if the unit is off. Keeping the unit in this state may result in over discharge of the battery. This may result in you not being able to use the battery even after it is charged.
- When storing the battery for a long period of time, we recommend charging it once a year. Remove the battery from the unit and store it again after it has completely discharged.
- When storing the unit in a cupboard or cabinet, it is recommended that you place a desiccant (silica gel) in with it.

## **About condensation**

- Condensation occurs when the ambient temperature or humidity changes. Be careful of condensation since it causes lens stains, fungus and unit malfunction.
- If condensation occurs, turn the unit off and leave it for about 2 hours. The fog will disappear naturally when the temperature of the unit becomes close to the ambient temperature.

# **About copyright**

## ■ Carefully observe copyright laws

**Whatever you have recorded and created can be used for your personal entertainment only. Under copyright laws, other materials cannot be used without obtaining permission from the holders of the copyrights.**

## ∫ **Licenses**

- SDXC Logo is a trademark of SD-3C, LLC.
- Microsoft<sup>®</sup>, Windows<sup>®</sup> and Windows Vista<sup>®</sup> are either registered trademarks or trademarks of Microsoft Corporation in the United States and/or other countries.
- Microsoft product screen shot(s) reprinted with permission from Microsoft Corporation.
- ≥ IBM and PC/AT are registered trademarks of International Business Machines Corporation of the U.S.
- Intel<sup>®</sup>, Core<sup>™</sup>, Pentium<sup>®</sup> and Celeron<sup>®</sup> are the registered trademarks or trademarks of Intel Corporation in the United States and other countries.
- ≥ AMD Athlon™ is a trademark of Advanced Micro Devices, Inc.
- ≥ iMovie and Mac are trademarks of Apple Inc., registered in the U.S. and other countries.
- ≥ PowerPC is a trademark of International Business Machines Corporation.
- Other names of systems and products mentioned in these instructions are usually the registered trademarks or trademarks of the manufacturers who developed the system or product concerned.

This product is licensed under the AVC patent portfolio license for the personal and non-commercial use of a consumer to (i) encode video in compliance with the AVC Standard ("AVC Video") and/or (ii) decode AVC Video that was encoded by a consumer engaged in a personal and noncommercial activity and/or was obtained from a video provider licensed to provide AVC Video. No license is granted or shall be implied for any other use. Additional information may be obtained from MPEG LA, LLC. See http://www.mpegla.com.

### **Others**

## **Recording modes/approximate recordable time**

● SD cards are only mentioned with their main memory size. The stated times are the approximate recordable times for continuous recording.

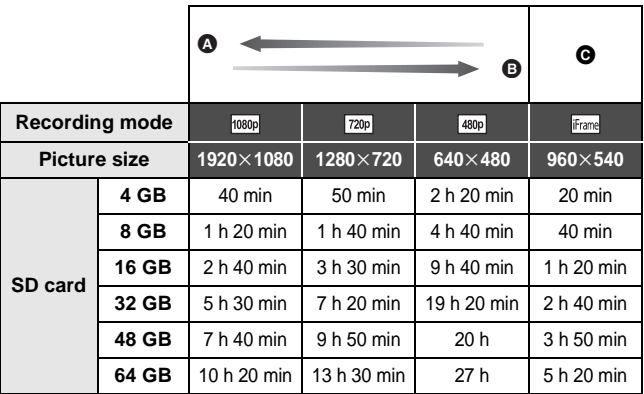

- **A** Favors image quality
- **B** Favors recording time
- $\bigcirc$  Use this to playback and edit using a Mac.
- The default setting is  $\frac{1080p}{1080p}$ .
- Maximum continuous recordable time for one scene:
	- $-$  If [REC MODE] is set to  $\frac{1}{1080p}$  /  $\frac{720p}{1480p}$  : 29 min 59 sec
	- $-$  If [REC MODE] is set to  $\sqrt{r_{\text{rand}}}$ : Approx. 20 min (up to 4 GB recording capacity)
- If a recording with a lot of action is recorded, the recording time is reduced.
- The recordable time may be reduced if recording of short scene is repeated.

#### **Others**

## **Approximate number of recordable pictures**

≥ SD cards are only mentioned with their main memory size. The stated number is the approximate number of recordable pictures.

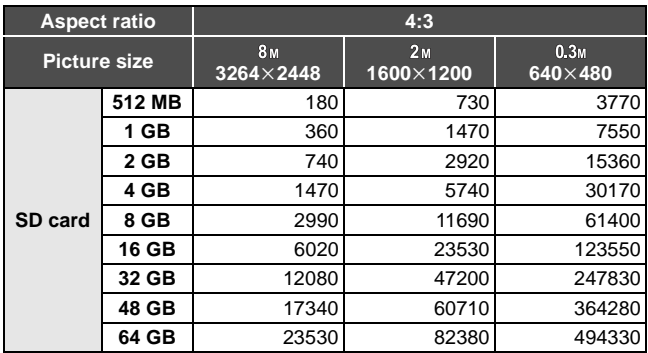

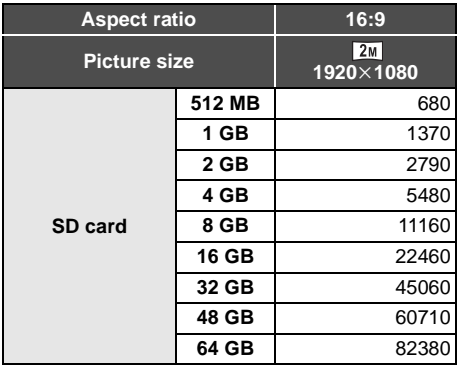

≥ Maximum number of recordable pictures that can be displayed is 999999. If the number of recordable pictures exceeds 999999, the number will not change when the picture is taken until the number of recordable pictures gets less than 999999.

**D66 word from Www.Somanuals.com. All Manuals Search And Download.** 

## **Specifications**

### **High Definition Mobile Camera**

Information for your safety

**Power source:** DC 5.0 V (When using USB)/DC 4.2 V (When using battery) **Power consumption:** Recording: 2.5 W/Charging: 2.5 W

#### **Signal system:**

1080/30p, 720/30p, 540/30p, 480/30p

#### **Recording format:**

MPEG-4 AVC file format compliant

#### **Image sensor:**

1/4" MOS image sensor Total: 5330 K Effective pixels: Motion picture: 2930 K (16:9), 2190 K (4:3) Still picture: 2930 K (16:9), 5080 K (4:3)

#### **Lens:**

F2.8 Focal length: 4.1 mm 35 mm equivalent: Motion picture: 49 mm (16:9)/59 mm (4:3) Still picture: 49 mm (16:9)/39 mm (4:3) Minimum focus distance: Approx. 30 cm (11.8")

#### **Zoom:**

1× Optical Zoom, 4× Digital Zoom

#### **Monitor:**

2.0" I CD monitor (Approx. 153 K dots)

#### **Microphone:**

1 ch monaural microphone

#### **Speaker:**

1 round speaker, dynamic type

#### **White balance adjustment:**

Auto tracking white balance system

#### **Standard illumination:**

1,400 lx

#### **Minimum required illumination:**

Approx. 12 lx

#### **AV terminal video output level:**

Video OUT: 1.0 Vp-p, 75 Q, NTSC/PAL system

#### **AV terminal audio output level (Line):**

Output level:  $-1$  dBV  $\pm 3$  dB (0.891 Vrms), 47 k $\Omega$  termination (for playback of 0 dBFS data) Output impedance:  $2.2 k\Omega$  or less, 1ch

#### **USB:**

Reader/Writer function SD card: Read/Write (No copyright protection support) Hi-Speed USB (USB 2.0), USB terminal Type A Battery charging function (charge via USB terminal with the unit turned off) WEB Camera:

Compression: Motion JPEG Picture size: 640×480, 320×240, 160×120

#### **Dimensions:**

53 mm (W) $\times$ 104 mm (H) $\times$ 17.8 mm (D)  $[2.09$  " (W) $\times$ 4.09 " (H) $\times$ 0.70 " (D)] (excluding projecting parts)

#### **Mass (Weight) in operation:**

Approx. 115 g (Approx. 0.25 lbs.) [with battery (supplied) and an SD card (optional)]

#### **Mass (Weight):**

Approx. 93 g (Approx. 0.21 lbs.) [without battery (supplied) and an SD card (optional)]

#### **Operating temperature:**

0 °C to 35 °C (32 °F to 95 °F)

#### **Operating humidity:**

10%RH to 80%RH

#### **Battery operation time:**

See page 14

## ∫ **Motion pictures**

#### **Recording media:**

SD Memory Card (FAT12 and FAT16 system compliant) SDHC Memory Card (FAT32 system compliant) SDXC Memory Card (exFAT system compliant) Refer to page 16 for details on SD cards usable in this unit.

#### **Compression:**

MPEG-4 AVC/H.264, iFrame

#### **Recording mode and transfer rate:**

- : Approx. 12 Mbps (VBR)
- : Approx. 9 Mbps (VBR)
- : Approx. 3 Mbps (VBR)
- Frame: Approx. 24 Mbps (VBR)

Refer to page 65 for the recordable time.

Download from Www.Somanuals.com. All Manuals Search An**d <del>เม</del>ือซะเรนซีรีย** 

#### **Picture size:**

- $\frac{1080p}{720p}$ : 1920×1080/30p<br> $\frac{720p}{720p}$ : 1280×720/30p
- $\frac{720p}{480p}$ : 1280×720/30p
- 640×480/30p
- Frame: 960×540/30p

#### **Audio compression:**

AAC (1 ch)

## ∫ **Still pictures**

#### **Recording media:**

SD Memory Card (FAT12 and FAT16 system compliant) SDHC Memory Card (FAT32 system compliant) SDXC Memory Card (exFAT system compliant) Refer to page 16 for details on SD cards usable in this unit.

#### **Compression:**

JPEG (Design rule for Camera File system, based on Exif 2.2 standard)

#### **Picture size:**

Picture aspect [4:3]: 3264×2448/1600×1200/640×480 Picture aspect [16:9]: 1920k1080 Refer to page 66 for the number of recordable pictures.

Specifications may change without prior notice.

## **Others**

## **Optional accessories**

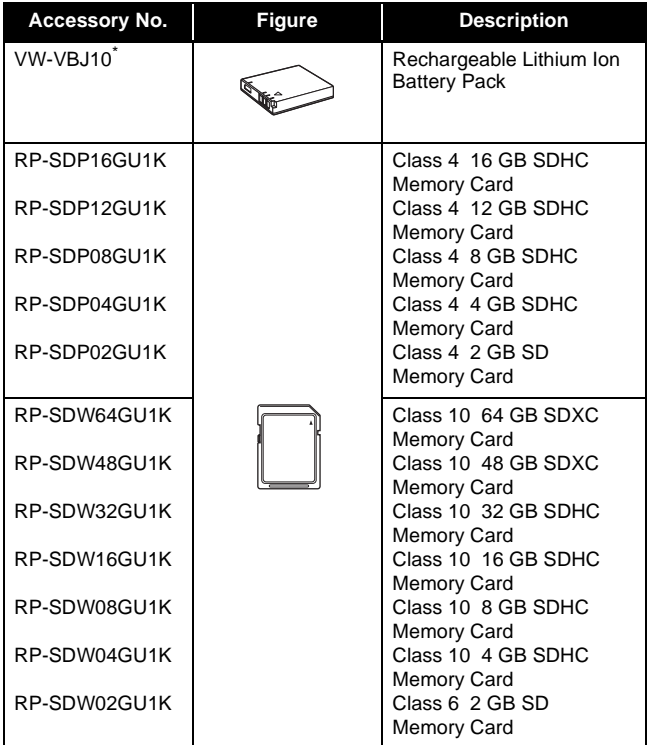

\* Please refer to page 14, concerning the battery charging time and available recording time.

## **NOTE:**

**Accessories and/or model numbers may vary by country. Please consult your local dealer.**

**Product numbers correct as of July 2010. These may be subject to change.**

Download from Www.Somanuals.com. All Manuals Search An**d <sub>መ</sub>owsi***d***at**l.

## **Accessory Order Form (For USA and Puerto Rico Customers)**

Please photocopy this form when placing an order.

- 1. Model #
- 2. Items Ordered

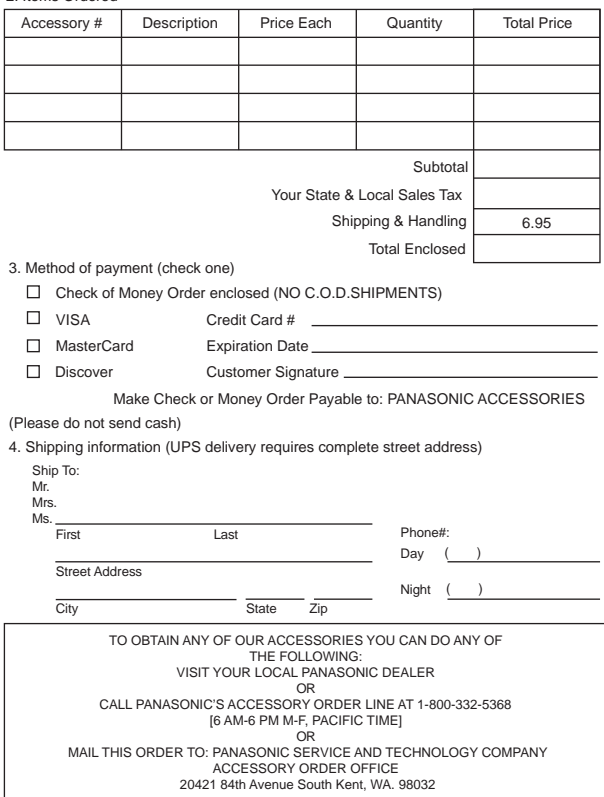

In CANADA, please contact your local Panasonic dealer for more information on Accessories.

D**Z2/wloazzigom Www.Somanuals.com. All Manuals Search And Download.**
## **Limited Warranty (ONLY FOR U.S.A. AND PUERTO RICO)**

**Panasonic Consumer Electronics Company, Division of Panasonic Corporation of North America**  One Panasonic Way, Secaucus, New Jersey 07094

### **Panasonic Mobile Camera Products Limited Warranty**

### **Limited Warranty Coverage (For USA and Puerto Rico Only)**

If your product does not work properly because of a defect in materials or workmanship, Panasonic Consumer Electronics Company (referred to as "the warrantor") will, for the length of the period indicated on the chart below, which starts with the date of original purchase ("warranty period"), at its option either (a) repair your product with new or refurbished parts, (b) replace it with a new or a refurbished equivalent value product, or (c) refund your purchase price. The decision to repair, replace or refund will be made by the warrantor.

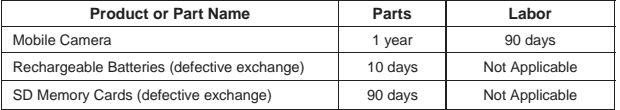

During the "Labor" warranty period there will be no charge for labor. During the "Parts" warranty period, there will be no charge for parts. This Limited Warranty excludes both parts and labor for non-rechargeable batteries, antennas, and cosmetic parts (cabinet). This warranty only applies to products purchased and serviced in the United States or Puerto Rico. This warranty is extended only to the original purchaser of a new product which was not sold "as is".

#### **Carry-In or Mail-In Service**

To find a service center please visit http://www.panasonic.com/help or call 1-800-211-PANA (7262).

When shipping the unit, carefully pack, include all accessories, and send it prepaid, adequately insured and preferably in the original carton. If Lithium Ion batteries are shipped by air the package must be labeled "Contains Lithium Ion Battery (No lithium metal)". Damaged batteries are prohibited from shipment by US Mail. Batteries must be securely packed in a manner to prevent short-circuiting and a package cannot contain more than 3 Lithium Ion batteries. Include a letter detailing the complaint, a return address and provide a daytime phone number where you can be reached. A valid registered receipt is required under the Limited Warranty.

#### **IF REPAIR IS NEEDED DURING THE WARRANTY PERIOD, THE PURCHASER WILL BE REQUIRED TO FURNISH A SALES RECEIPT/PROOF OF PURCHASE INDICATING DATE OF PURCHASE, AMOUNT PAID AND PLACE OF PURCHASE. CUSTOMER WILL BE CHARGED FOR THE REPAIR OF ANY UNIT RECEIVED WITHOUT SUCH PROOF OF PURCHASE.**

**Limited Warranty Limits And Exclusions** This warranty ONLY COVERS failures due to defects in materials or workmanship, and DOES NOT COVER normal wear and tear or cosmetic damage. The warranty ALSO DOES NOT COVER damages which occurred in shipment, or failures which are caused by products not supplied by the warrantor, or failures which result from accidents, misuse, abuse, neglect, mishandling, misapplication, alteration, faulty installation, set-up adjustments, misadjustment of consumer controls, improper maintenance, power line surge, lightning damage, modification, introduction of sand, humidity or liquids, commercial use such as hotel, office, restaurant, or other business or rental use of the product, or service by anyone other than a Factory Service Center or other Authorized Servicer, or damage that is attributable to acts of God.

**THERE ARE NO EXPRESS WARRANTIES EXCEPT AS LISTED UNDER "LIMITED WARRANTY COVERAGE".** 

**THE WARRANTOR IS NOT LIABLE FOR INCIDENTAL OR CONSEQUENTIAL DAMAGES RESULTING FROM THE USE OF THIS PRODUCT, OR ARISING OUT OF ANY BREACH OF THIS WARRANTY.** 

(As examples, this excludes damages for lost time, travel to and from the servicer, loss of or damage to media or images, data or other memory or recorded content. The items listed are not exclusive, but for illustration only.)

**ALL EXPRESS AND IMPLIED WARRANTIES, INCLUDING THE WARRANTY OF MERCHANTABILITY, ARE LIMITED TO THE PERIOD OF THE LIMITED WARRANTY.** 

Some states do not allow the exclusion or limitation of incidental or consequential damages, or limitations on how long an implied warranty lasts, so the exclusions may not apply to you.

This warranty gives you specific legal rights and you may also have other rights which vary from state to state. If a problem with this product develops during or after the warranty period, you may contact your dealer or Service Center. If the problem is not handled to your satisfaction, then write to the warrantor's Consumer Affairs Department at the addresses listed for the warrantor.

**PARTS AND SERVICE, WHICH ARE NOT COVERED BY THIS LIMITED WARRANTY, ARE YOUR RESPONSIBILITY.** 

*Customer Services Directory (United States and Puerto Rico)* 

**Obtain Product Information and Operating Assistance; locate your nearest Dealer or Service Center; purchase Parts and Accessories; or make Customer Service and Literature requests by visiting our Web Site at:** 

*http://www.panasonic.com/help*

**or, contact us via the web at:** 

*http://www.panasonic.com/contactinfo*

You may also contact us directly at:

1-800-211-PANA (7262)

Monday-Friday 9am-9pm, Saturday-Sunday 10am-7pm EST

**For hearing or speech impaired TTY users, TTY: 1-877-833-8855** 

*Accessory Purchases (United States and Puerto Rico)* 

Purchase Parts, Accessories and Instruction Books online for all Panasonic Products by visiting our Web Site at: http://www.pstc.panasonic.com Or, send your request by E-mail to: npcparts@us.panasonic.com You may also contact us directly at: 1-800-332-5368 (Phone) 1-800-237-9080 (Fax Only) (Monday-Friday 9am-9pm EST) Panasonic Service and Technology Company 20421 84th Avenue South, Kent, WA 98032 (We accept Visa, MasterCard, Discover Card, American Express, and Personal Checks)

**For hearing or speech impaired TTY users, TTY: 1-866-605-1277** 

**As of November 2009**

## **Warranty (For Canadian Customers)**

**Panasonic Canada Inc.** 5770 Ambler Drive, Mississauga, Ontario L4W 2T3

## **PANASONIC PRODUCT - LIMITED WARRANTY EXCHANGE PROGRAM**

Panasonic Canada Inc. warrants this product to be free from defects in material and<br>workmanship under normal use and for a period as stated below from the date of original workmanship under normal use and for a period as stated below from the date of original<br>purchase agrees to, at its option either (a) repair your product with new or refurbished parts,<br>(b) replace it with a new or a refurbi

### **Panasonic HM-TA1 One (1) year**

This warranty is given only to the original purchaser, or the person for whom it was purchased as a gift, of a Panasonic brand product mentioned above sold by an authorized Panasonic dealer in Canada and purchased and used in Canada, which product was not sold "as is", and which product was delivered to you in new condition in the original packaging.

#### **IN ORDER TO BE ELIGIBLE TO RECEIVE WARRANTY SERVICE HEREUNDER, A PURCHASE RECEIPT OR OTHER PROOF OF DATE OF ORIGINAL PURCHASE, SHOWING AMOUNT PAID AND PLACE OF PURCHASE IS REQUIRED**

### **LIMITATIONS AND EXCLUSIONS**

This warranty ONLY COVERS failures due to defects in materials or workmanship, and DOES NOT COVER normal wear and tear or cosmetic damage. The warranty ALSO DOES NOT COVER damages which occurred in shipment, or failures which are caused by products not supplied by Panasonic Canada Inc., or failures which result from accidents, misuse, abuse, neglect, mishandling, misapplication, alteration, faulty installation, set-up adjustments, misadjustment of consumer controls, improper maintenance, improper batteries, power line surge, lightning damage, modification, introduction of sand, humidity or liquids, commercial use such as hotel, office, restaurant, or other business or rental use of the product, or service by anyone other than a Authorized Servicer, or damage that is attributable to acts of God.

Dry cell batteries are also excluded from coverage under this warranty.

Rechargeable batteries are warranted for ninety (90) days from date of original purchase.

THIS EXPRESS, LIMITED WARRANTY IS IN LIEU OF ALL OTHER WARRANTIES, EXPRESS OR IMPLIED, INCLUDING ANY IMPLIED WARRANTIES OF MERCHANTABILITY AND FITNESS FOR A PARTICULAR PURPOSE. IN NO EVENT WILL PANASONIC CANADA INC. BE LIABLE FOR ANY SPECIAL, INDIRECT OR CONSEQUENTIAL DAMAGES RESULTING FROM THE USE OF THIS PRODUCT OR ARISING OUT OF ANY BREACH OF ANY EXPRESS OR IMPLIED WARRANTY. (As examples, this warranty excludes damages for lost time, travel to and from the Authorized Servicer, loss of or damage to media or images, data or other memory or recorded content. This list of items is not exhaustive, but for illustration only.)

In certain instances, some jurisdictions do not allow the exclusion or limitation of incidental<br>or consequential damages, or the exclusion of implied warranties, so the above limitations or consequential damages, or the exclusion of implied warranties, so the above limitations<br>and exclusions may not be applicable. This warranty gives you specific legal rights and you<br>may have other rights which vary depend

### **CONTACT INFORMATION**

**For product operation and information assistance**, please contact:

Our Customer Care Centre: Telephone #: 1-800-995-8649 Fax #: (905) 238-2360 Mobile Camera Email link: camcorderconcierge@ca.panasonic.com

For defective product exchange within the warranty period, please contact the original dealer or our Customer Care Centre.

Download from Www.Somanuals.com. All Manuals Search An**d Dozesi***ব***ৰ্ক**!.

# **Index**

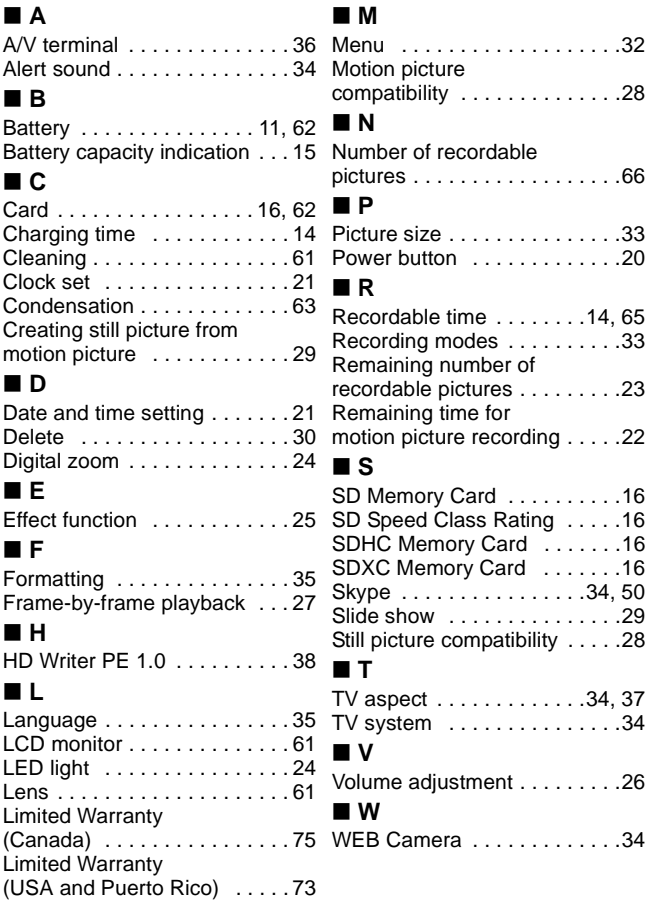

## **Spanish Quick Use Guide/ Guía española para el uso rápido**

∫ **Insertar la batería**

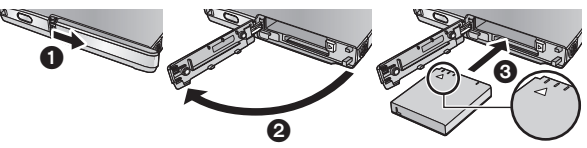

- 1) Abra la tapa de la tarjeta/batería e inserte la batería en la dirección que se muestra en la figura.
	- Presione el centro de la batería en la dirección de  $\land$  hasta que se bloquee con un sonido de "clic".
- 2) Cierre la tapa de la tarjeta/batería.

## ■ Carga de la batería

### ≥ **La batería no se cargará si la unidad está encendida.**

- 1) Deslice la palanca de terminal USB **A** hasta que haga clic y se bloquee.
	- ≥ Esto empuja la tapa del terminal USB para que se abra implementando el terminal USB.

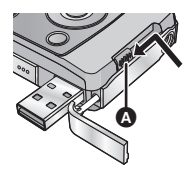

2) Conecte la terminal USB de esta unidad a una PC con un cable de extensión USB.

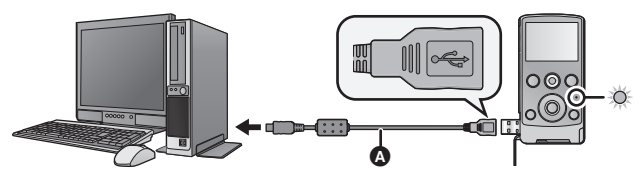

- A Cable de extensión USB (suministrado)
- ≥ No utilice ningún otro cable de extensión USB que no sea el suministrado. (No se garantiza la operación con otros cables de extensión USB.)

D**Z&/wloazzigom Www.Somanuals.com. All Manuals Search And Download.** 

- ≥ Inserte por completo el cable de extensión USB de forma segura. (La inserción del enchufe en el terminal USB de esta unidad deja un espacio **B**.) No funcionará correctamente si no se inserta por completo.
- ≥ Durante la carga, el indicador de estado parpadea. Cuando se finaliza la carga, el indicador de estado se apaga.

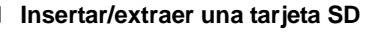

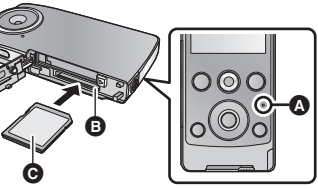

## **Indicador de estado**   $\boldsymbol{\Omega}$

- ≥ Cuando la unidad accede a la tarjeta SD, se enciende el indicador de estado.
- 1) Abra la tapa de la tarjeta/batería e introduzca (retire) la tarjeta SD en (de) la ranura de tarjeta B.
	- Oriente el lado de la etiqueta <a> en la dirección mostrada en la ilustración e introdúzcalo hasta el fondo.
	- ≥ Presione el centro de la tarjeta SD y luego retírela completamente.
- 2) Cierre de forma segura la tapa de la tarjeta/batería.

## ∫ **Encender/apagar la unidad**

**Pulse el botón de alimentación para encender la unidad.**

≥ El monitor LCD se enciende.

## *Para apagar la unidad*

Continúe presionando el botón de encendido hasta que se apague el monitor LCD.

## ∫ **Selección del idioma**

- 1) Pulse el botón MENU/SET.
- 2) Seleccione el menú usando el botón del cursor o el botón de MENU/ SET.

```
[LANGUAGE] # [Español]
```
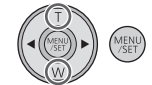

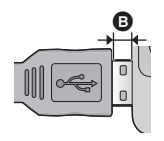

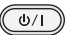

## ∫ **Grabar películas**

Pulse el botón de películas para comenzar a grabar.

● Cuando comienza a grabar, II cambia a ●.

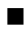

## ∫ **Grabar fotografías**

- 1) Pulse hasta la mitad el botón photoshot.
	- ≥ (blanco) aparece en la pantalla.
- 2) Pulse el botón photoshot totalmente.
	- ≥ (rojo) aparece en la pantalla.

## ∫ **Reproducción de película/fotografía**

- 1) Pulse el botón de reproducción. (<del>■</del>
	- ≥ La última escena o fotografía grabada se reproducirá.
	- Cuando se presiona ▶ durante la reproducción de una escena, el equipo pasa a la siguiente escena o fotografía. Cuando se presiona <, el equipo se detiene al comienzo de la escena que se está reproduciendo. Cuando se presiona nuevamente 2, el equipo pasa a la escena o fotografía anterior.
	- Cuando se presiona ▶ (◀) durante la reproducción de una fotografía, el equipo pasa la siguiente (anterior) escena o fotografía.
- 2) Seleccione la operación de reproducción utilizando el ícono de operación A.

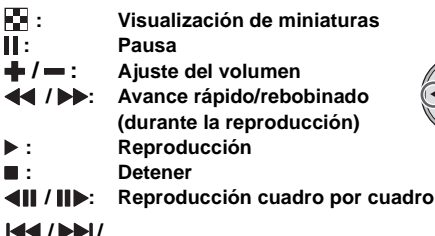

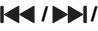

- $\left\langle \right|$  **/ III** : Hacia la siguientes (anteriores) escenas/fotografías
- ≥ El icono de operación desaparecerá cuando no haya operación por algunos segundos. Se visualiza nuevamente cuando se realiza de nuevo la reproducción.

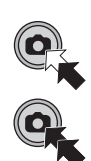

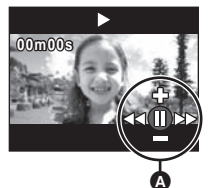

One Panasonic Way, Secaucus, NJ 07094 Panasonic Consumer Electronics Company, Division of Panasonic Corporation of North America

Panasonic Canada Inc. 5770 Ambler Drive, Mississauga, Ontario, L4W 2T3

VQT2Z95-1 F0710GY1070 1AG6P1P6073-A(S)

© Panasonic Corporation 2010 Printed in Indonesia

Download from Www.Somanuals.com. All Manuals Search And Download.

Free Manuals Download Website [http://myh66.com](http://myh66.com/) [http://usermanuals.us](http://usermanuals.us/) [http://www.somanuals.com](http://www.somanuals.com/) [http://www.4manuals.cc](http://www.4manuals.cc/) [http://www.manual-lib.com](http://www.manual-lib.com/) [http://www.404manual.com](http://www.404manual.com/) [http://www.luxmanual.com](http://www.luxmanual.com/) [http://aubethermostatmanual.com](http://aubethermostatmanual.com/) Golf course search by state [http://golfingnear.com](http://www.golfingnear.com/)

Email search by domain

[http://emailbydomain.com](http://emailbydomain.com/) Auto manuals search

[http://auto.somanuals.com](http://auto.somanuals.com/) TV manuals search

[http://tv.somanuals.com](http://tv.somanuals.com/)